# MUIRexx

MagicUserInterface for ARexx Edition 2.0, for MUIRexx Version 2.0 March 1996

Russell Leighton <russ@sneezy.lancaster.ca.us>

Copyright C 1995-1996 Russell Leighton

This is the second edition of the MUIRexx documentation.

Permission is granted to make and distribute verbatim copies of this manual provided the copyright notice and this permission notice are preserved on all copies.

Permission is granted to copy and distribute modied versions of this manual under the conditions for verbatim copying, provided that the entire resulting derived work is distributed under the terms of a permission notice identical to this one.

# 1 Update Information

This version of MUIRexx is a ma jor update from the previous version. I decided to designate this release a ma jor update since a lot has changed (see Chapter 11 [History], page 65) and most likely any scripts written for previous versions will break under this version. I apologize for any inconvenience this causes, but it was necessary to make ma jor changes to implement some new capabilities. One of the biggest changes is that most options now require a keyword, so if you find that gadgets are missing (or even whole groups) then it is probably because a keyword is missing (like the LABEL keyword for example). Please have a look at the included example scripts to get an idea of how things should now look. Also, AmigaDOS 3.0 or better is now required because of the need for datatypes.library.

Some other major changes and additions include:

- Multiple labels specified in a comma delimited list (used to be specified as multiple arguments separated by space)
- Attribute TAGS can be set and retrieved, greatly improving flexibility and eliminating the need for some options (which have been removed, e.g. WEIGHT)
- New object command for creation of generalized ob jects based on MUI internal and external classes as well as BOOPSI classes (also eliminated the need for some built-in ob jects, like scale)
- New method command to allow creation of class methods which greatly enhances flexibility and eliminates need for some commands (which have been removed, e.g. muiset, config)
- Drag and drop operations are fully support for some ob jects
- Internal variables may be set or retrieved for passing data conveniently between ARexx scripts

Note that if a script does fail then most likely the application will still be running (even if no window is open). In this case just issue the  $\langle$  undefined $\rangle$  [quit], page  $\langle$  undefined $\rangle$  command to the application port.

 $2\,$  MUIRexx  $2.0\,$ 

Chapter 2: Introduction 3

#### **Introduction**  $\overline{2}$

MUIRexx is a program which serves as an interface between ARexx (Copyright  $\odot$  1987, William S. Hawes) and Chapter 9 [MagicUserInterface], page 61 (Copyright © 1993-95, Stefan Stuntz). MUIRexx does not provide complete access to all of the capabilities of MagicUserInterface (MUI), however, quite a lot of capability is implemented in MUIRexx such as notification, icon buttons. application ob jects (ob jects that react to icons dropped on them), and drag/drop ob jects, as well as many standard MUI ob jects. Complete graphical user interfaces as well as full applications can be developed using MUIRexx and ARexx macros. Additionally, it is also possible to dynamically change or add ob jects after the application has been created.

Since MUI is an object oriented extension it was felt that the general flavor of object oriented programming (OOP) should be retained in the ARexx implementation. Therefore, the command structure has a familiar OOP look to it which is somewhat of a departure from normal ARexx programming construction.

### 2.1 Disclaimer

Basically, I am not in any way responsible if anything bad happens to you because of using this software. Say, for example, a mad MUI hater breaks into your house and smashes up your computer because you are using MUIRexx then I am not responsible ;-)

Anyway, I hate disclaimers because the implication is that our society has become so pitiful that we feel we have to protect ourselves with legal disclaimers even though we, as freeware contributors, are providing a service for no charge. Therefore, I implore, if you are a person who is inclined to use/abuse the legal system in anyway that would cause harm to someone who is only trying to contribute to the community then please do not use this software.

### 2.2 Conditions

Actually, there aren't any concerning usage. I do not require anything from you to use this software, but I wouldn't turn down anything either (well, maybe dirty underwear). I have put quite a lot of effort into this so I would appreciate some feedback. If you discover any bugs tell me about them. If you have any ideas let me know. If you write any interesting applications send them my way. I can be reached by way of the following email address.

Russ Leighton <russ@sneezy.lancaster.ca.us>

Also, it should be understood that I retain the copyright to the software MUIRexx and as such do not give permission to anyone to sell or claim this software as their own. I do not, however, make any such claim to the scripts provided or to any scripts written that make use of MUIRexx. The full distribution may be freely distributed, provided that the original distribution remains intact. Also, no fee may be charged for the software except for any nominal media and/or shipping charge. Additionally, this software (including all distribution contents) may not be included on any commercial disks (including disk magazines and cover disks) without the author's expressed permission. Exceptions to this rule includes any disks/CDROMs distributed by Cronus (Fred Fish) or Aminet. A limited distribution of MUIRexx (binary and readme file only) may be distributed with software, with prior consent, provided that I am given due credit and that the software package be provided to me at no cost.

#### 2.3 Requirements

The minimum system requirements needed to use MUIRexx are as follows.

- An Amiga! (any should do)
- Version 3.0 of the Amiga operating system or higher
- MUI 3.0 or better (see Chapter 9 [MagicUserInterface], page 61)
- ARexx (running of course)

Additionally, to run the included macros the following may be needed.

- rexxsupport.library (needed by all the scripts)
- some default icons and tools (take a look at the deficon.rexx script)

The following are nice-to-have but not absolutely necessary.

- A graphics card for high resolution and lots of colors
- $\bullet$  NewIcons ( $\odot$  Nicola Salmoria) for 256 color icons (great for thumbnail previews of images)
- PictIcon  $(\mathbb{C})$  Chad Randall) to generate those 256 color icons

Chapter 3: Installation 5

#### **Installation** 3

Just copy the contents of the archive to any desired location and assign MUIREXX: to that directory (needed by the included macros).

MUIRexx may be started either from a CLI or from the WorkBench. The command line syntax for MUIRexx is:

-> [run] MUIRexx <script> PORT <portname> HELP <guidename>

If  $\langle \mathop{\mathsf{script}} \rangle$  is specified then the corresponding ARexx script will be executed, otherwise, the code will wait until it receives a command, presumably from a subsequently executed ARexx command or script. The PORT option will set the MUIRexx host address to  $\epsilon$  portname>. If not given then the host address will be MUIREXX. The HELP option specifies an AmigaGuide file to be used for online help (see the NODE argument descriptions for selected gadgets).

To use MUIRexx from the WorkBench a pro ject icon must be supplied with the application startup script. The icon name should be the startup script name with the file extension *info* replacing rexx. Alternativily, a tooltype  $SCRIPT$  may be set to the name of the script to be executed on startup. The full path should be specified if the icon is not located in the same directory as the script. The default tool for the icon should be set to MUIRexx (with the full path included if MUIRexx is not in the global path). A tooltype  $PORT$  may be specified to set the host address name for the application. If this tooltype is not specied then the name will be set to the icon name (minus the .info extension). Also, a tooltype  $HELP$  may be included to specify the AmigaGuide file as above. It is also recommended that the value for the stack size be set at a reasonable level (whatever that is). If problems occur running a script try setting the stack higher.

MUIRexx 2.0

# **4 Command Reference**

This chapter is included as a reference to the commands available for use in ARexx macros.

Each command template is given in the standard DOS ReadArg form. That is each argument name is given separated by commas with flags specified (separated by a  $/$ ). Within an ARexx script command arguments should be separated by space (not commas). The flag definitions are as follows:

Flag Definition /K Keyword required. /A Argument required. /F Final argument. The remainder of the line will be set to this argument.  $/M$ Multiple arguments (separated by space).  $\sqrt{s}$ Switch argument.

Note that some string arguments shown in the examples are surrounded by two sets of quotes (consisting of a pair of single quotes and a pair of double quotes). The general rule of thumb is if the argument is the final argument (indicated by a  $/F$  in the command template) then only a single pair of quotes is necessary. Otherwise, if the string contains spaces then the two sets of quotes are necessary. The reason for this is that ARexx tries to interpret every token it encounters. If the token is surrounded by quotes then the token is interpreted by removing the quotes and leaving the enclosed string intact. Likewise, the DOS ReadArgs function (used by MUI to parse incoming ARexx command lines) parses arguments separated by spaces, therefore, strings with spaces must by enclosed by quotes (hence, the need for the two sets of quotes). An exception is if the argument is designated as the final argument in which case the ReadArgs function will set the remainder of the command line as the final argument.

# 4.1 Standard Commands

These commands are standard with all MUI applications.

#### quit  ${FORCE}/S$  Command

This command will end the MUIRexx application, closing windows and freeing all associated memory. Note that if a script fails MUIRexx may still actually be running. Use this command to end the process by using an inline ARexx command (e.g. issue rx "address [portname] quit" from a shell).

#### hide

Hides (iconies) the application.

#### show

Shows (pops up) an iconied application.

#### info ITEM/A Command

According to the given parameter the result string is filled with the following contents (or something reasonably close):

- "title" Name of the ARexx port
- $\bullet$  "author" "Russell Leighton"
- "copyright" "Copyright 1995-1996, Russell Leighton"
- "description" "MUI Rexx interface."
- $\bullet$  "version" " $VER: MUIRexx 2.0 (3.24.96)$ "
- "base" Name of the ARexx port
- "screen" Name of the public screen

#### help  $FILE/A$  Command

A list of all ARexx commands available for the application is written into the given file. In addition to the default commands an MUI application can (and of course should) support many application specific commands. The help list will contain these commands as well.

These commands are used for window creation and disposal. At least one window is required.

Command

#### window ID/K, COMMAND/K, PORT/K, TITLE/K, CLOSE/S, Command  $ATTRS/K/M$

This command begins the definition of a window. All group and initial object definitions must be placed between a window and endwindow pair. The arguments are optional.

- ID [I..] an id can be assigned to a window for later reference. The id can be any combination of up to 5 characters.
- COMMAND [I..] if given, a close gadget will be attached to the window. If the null string is specied then the window will simply be disposed when the close gadget is selected, otherwise, the command string given will be executed. The command will be issued to the host port specified by the *PORT* argument. The command text may contain a format specifier  $(\mathbf{x}_s)$  in which case before issuing the command the format specifier will be replaced by the window title (see the TITLE argument description). Also, note that it is up to the programmer to insure that the window is in fact closed, presumably by the macro that is specified in this argument.
- PORT  $[I, .]$  a specific host port may be specified by this argument. The defined command will be issued to this port whenever the close gadget is selected. If the port is defined as COMMAND then the command will be issued to a DOS shell (global path will be in affect only if MUIRexx was run from a shell). If this argument is not given but a command is defined then the port will be defined as the port for ARexx (i.e. it will be assumed that the command is an ARexx script). Note that the port may be defined as the port of the application itself. This, in fact, would be a way to dispose of the window or even the application itself.
- TITLE [I..] the window may be given a title which will be displayed in the windows title bar.
- CLOSE [.S.] if this switch is given and an id specified (see ID argument) for an existing window then the window will be closed.
- ATTRS [ISG] with this option any MUIA attribute TAGs may be set or retrieved. While this capability allows for much flexibility it also can lead to unexpected results. It is recommended that before using a TAG that the MUI autodocs be referenced in order to clearly understand the effect the TAG will have. All TAGs are set by specifying a TAG id and value pair. Any number of TAG pairs may be given. TAG ids should be given as hexidecimal numbers (preceded by a 0x), although decimal numbers may also be used. Typically, TAG ids should be assigned to an ARexx variable for script clarity. TAG values may be either decimal numbers, hexadecimal numbers, or strings (the value will be assumed to be a string if it is not recognized as a number). Note that strings passed as values are volatile, that is you cannot depend on their contents remaining after the TAG is set. Note that all TAGs indicated with an i flag can be set at object creation. The s flag

indicates a TAG that can be set after ob ject creation and the g indicates a TAG that can be retrieved. To retrieve a TAG value just specify the TAG id alone. The TAG value will be returned in the ARexx variable result.

Some useful TAGs for use with the window command are:

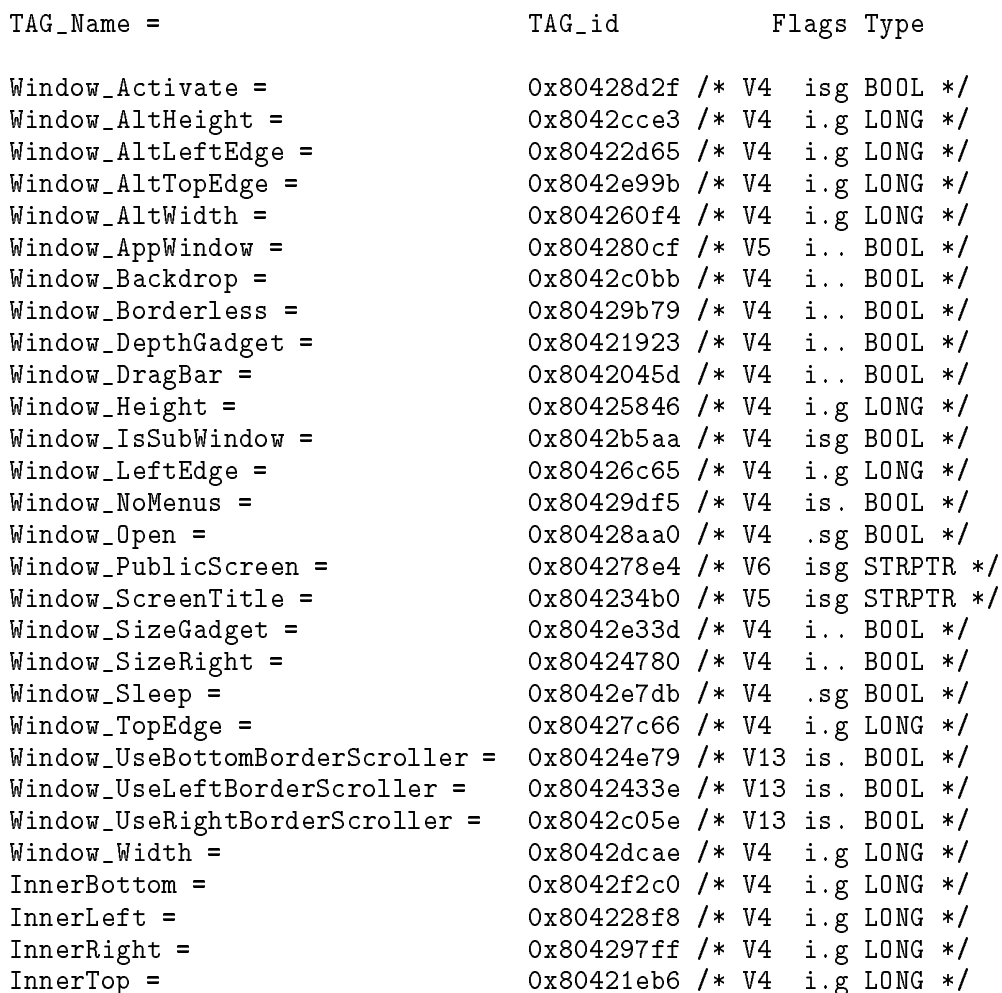

Example use of this command:

```
window ID DOCK ATTRS InnerBottom O InnerLeft O InnerRight O Inner-
Top 0
    .
```
endwindow window ID DOCK ATTRS Window\_Open say result

#### endwindow

This command ends the definition of a window. All group and initial object definitions must be placed between a window and endwindow pair. The defined window will be opened after issuing this command.

### 4.3 Groups

The following commands are used for group creation. Some arguments can be used after the groups window is opened to change or retrieve settings. In the argument descriptions the keywords are followed by a pair of  $\iint$  containing indicator letters. If the letter I is indicated then the argument is valid during creation. If the letter  $S$  is indicated then the argument can be set after the groups window is open. If the letter G is indicated then the argument can be retrieved.

```
group ID/K, COMMAND/K, PORT/K, FRAME/S, HORIZ/S, Command
      REGISTER/S, LABEL=LABELS/K, ATTRS/K/M
```
This command begins the definition of a group. Groups are defined by placement of other groups and ob jects between a group and endgroup pair. The arguments are optional.

- ID [I..] an id can be assigned to a group for later reference. The id can be any combination of up to 5 characters. If the id is given without any other arguments, and the group has been previously created then the group will be placed into a temporary state where ob jects can be added or existing ob jects changed. The endgroup command will terminate this temporary state and cause the affected window to be updated. Note that only gadgets can be added or changed, not groups. In this manner a window's contents may be dynamically altered. In particular, ob ject settings that can only be specied when they are initially created (those arguments indicated with a  $I$ ) can be changed utilizing this feature.
- COMMAND [I..] if given, then the command will be issued to the port (specied by the PORT option) if an object is dropped on the group either by drag&drop or from the Workbench. The command text may contain a format specifier  $(\%s)$

in which case before issuing the command the format specifier will be replaced by the object name (as specified by the LABEL of the dropped object or the fully qualified file name of the icon if dropped from the Workbench).

- PORT  $[I..]$  a specific host port may be specified by this argument. The defined command will be issued to this port whenever an ob ject is dropped on the group. If the port is defined as COMMAND then the command will be issued to a DOS shell (global path will be in affect only if MUIRexx was run from a shell). If this argument is not given but a command is defined then the port will be defined as the port for ARexx (i.e. it will be assumed that the command is an ARexx script). Note that the port may be defined as the port of the application itself.
- FRAME [I..] if this switch is given then a frame will be rendered for the group.
- $\bullet$  HORIZ [I..] if this switch is given then the group will be arranged horizontally. If not specied then the group will be arranged vertically.
- REGISTER  $[I..]$  if this switch is given then the group will be defined as a register group (i.e. a group consisting of pages of ob jects or groups). The LABELS argument must be given if this switch is specified.
- LABEL=LABELS [ISG] either a group title or register labels are specified with this option. Multiple labels are separated by commas. If the REGISTER switch was given then the labels correspond to the page titles. For each label specied there must be a corresponding group or object defined. If the REGISTER switch was not given then the first label will be rendered as a group title. For register groups, if the group was previously created (and its window is open) then the current page may be set by issuing the group command, with an existing ID, and a label corresponding to the page to be activated. Also, if an ID and the REGISTER switch are given without a label then the currently displayed page label will be returned in the ARexx variable RESULT (if options results was specied in the ARexx script).
- ATTRS [ISG] with this option any MUIA attribute TAGs may be set or retrieved. While this capability allows for much flexibility it also can lead to unexpected results. It is recommended that before using a TAG that the MUI autodocs be referenced in order to clearly understand the effect the TAG will have. All TAGs are set by specifying a TAG id and value pair. Any number of TAG pairs may be given. TAG ids should be given as hexidecimal numbers (preceded by a 0x), although decimal numbers may also be used. Typically, TAG ids should be assigned to an ARexx variable for script clarity. TAG values may be either decimal numbers, hexadecimal numbers, or strings (the value will be assumed to be a string if it is not recognized as a number). Note that strings passed as values are volatile, that is you cannot depend on their contents remaining after the TAG is set. Note that all TAGs indicated with an i flag can be set at object creation. The s flag indicates a TAG that can be set after ob ject creation and the g indicates a TAG

that can be retrieved. To retrieve a TAG value just specify the TAG id alone. The TAG value will be returned in the ARexx variable result.

Some useful TAGs for use with the group command are:

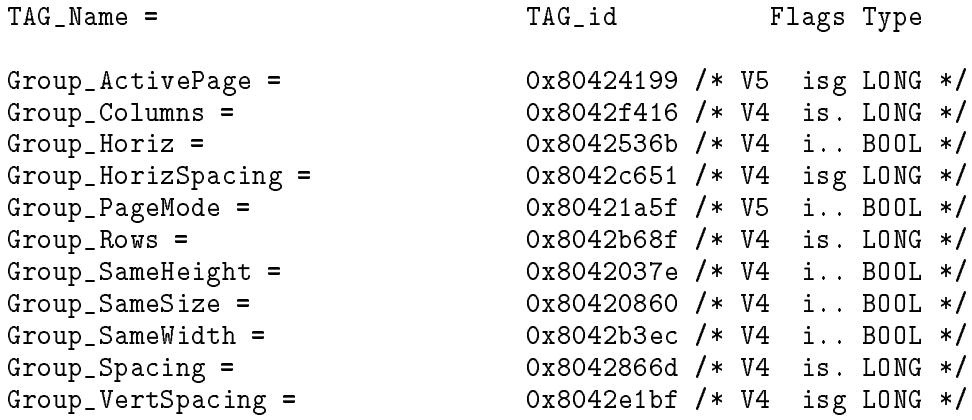

Example use of this command:

```
window ID MDIR
   group ID REG REGISTER LABELS 'Directory,Buffers,Volumes,Mirror'
    .
    .
endwindow
group ID REG REGISTER
say result
```
#### endgroup Command

This command ends the definition of a group. Groups are defined by placement of other groups and ob jects between a group and endgroup pair.

### 4.4 Menus

The following commands are used for menu creation. These commands are only valid within a window definition (i.e. between a window and endwindow pair).

#### menu ID/K, LABEL/K, ATTRS/K/M Command

This command begins the definition of a menu. Menus are defined by placement of other menus and menu items between a menu and endmenu pair.

- ID [I..] an id can be assigned to a menu for later reference. The id can be any combination of up to 5 characters.
- LABEL [I..] the menu must be given a label which will be displayed in the menu bar of the window.
- ATTRS [ISG] with this option any MUIA attribute TAGs may be set or retrieved. While this capability allows for much flexibility it also can lead to unexpected results. It is recommended that before using a TAG that the MUI autodocs be referenced in order to clearly understand the effect the TAG will have. All TAGs are set by specifying a TAG id and value pair. Any number of TAG pairs may be given. TAG ids should be given as hexidecimal numbers (preceded by a 0x), although decimal numbers may also be used. Typically, TAG ids should be assigned to an ARexx variable for script clarity. TAG values may be either decimal numbers, hexadecimal numbers, or strings (the value will be assumed to be a string if it is not recognized as a number). Note that strings passed as values are volatile, that is you cannot depend on their contents remaining after the TAG is set. Note that all TAGs indicated with an i flag can be set at object creation. The s flag indicates a TAG that can be set after ob ject creation and the g indicates a TAG that can be retrieved. To retrieve a TAG value just specify the TAG id alone. The TAG value will be returned in the ARexx variable result.

Some useful TAGs for use with the menu command are:

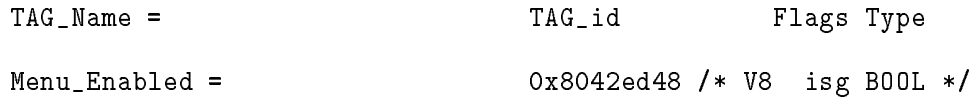

This command ends the definition of a menu. Menus are defined by placement of other menus and menu items between a menu and endmenu pair.

## item ID/K, COMMAND/K, PORT/K, LABEL/K, ATTRS/K/M Command This command defines a menu item. This command is only valid between a menu and endmenu pair.

- ID [I..] an id can be assigned to a menu item for later reference. The id can be any combination of up to 5 characters.
- COMMAND [I..] if given, the command will be executed whenever the menu item is selected. The command will be issued to the host port specified by the PORT argument. Note that the command is run asyncronously (as a detached process) and only inherits the global path if MUIRexx is started from a shell. The command text may contain a format specifier  $(\mathbf{x}_s)$  in which case before issuing the command the format specifier will be replaced by the string given for the menu item (see the LABEL argument description).
- PORT  $[I, .]$  a specific host port may be specified by this argument. The defined command will be issued to this port whenever the menu item is selected. If the port is defined as  $COMMAND$  then the command will be issued to a DOS shell (global path will be in affect only if MUIRexx was run from a shell). If this argument is not given but a command is defined then the port will be defined as the port for ARexx (i.e. it will be assumed that the command is an ARexx script). Note that the port may be defined as the port of the application itself. In this manner objects within an application can be linked as well as to ob jects in another application.
- LABEL [I..] this is the text for the menu item (which must be given).
- ATTRS [ISG] with this option any MUIA attribute TAGs may be set or retrieved. While this capability allows for much flexibility it also can lead to unexpected results. It is recommended that before using a TAG that the MUI autodocs be referenced in order to clearly understand the effect the TAG will have. All TAGs are set by specifying a TAG id and value pair. Any number of TAG pairs may be given. TAG ids should be given as hexidecimal numbers (preceded by a 0x), although decimal numbers may also be used. Typically, TAG ids should be assigned to an ARexx variable for script clarity. TAG values may be either decimal numbers, hexadecimal numbers, or strings (the value will be assumed to be a string if it is not recognized as a number). Note that strings passed as values are volatile, that is you cannot depend on their contents remaining after the TAG is set. Note that all TAGs indicated with an i flag can be set at object creation. The s flag indicates a TAG that can be set after ob ject creation and the g indicates a TAG

#### Command

that can be retrieved. To retrieve a TAG value just specify the TAG id alone. The TAG value will be returned in the ARexx variable result.

Some useful TAGs for use with the item command are:

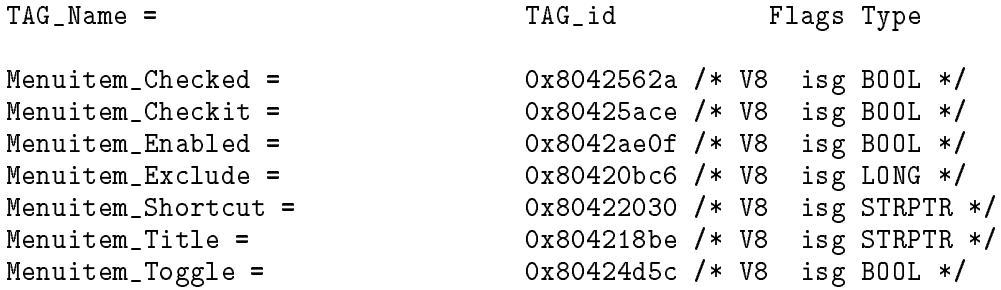

Example use of this command:

```
window TITLE '"MUIRexx Demo"' COMMAND '"quit"' PORT DEMO
   menu LABEL '"Project"'
        item ATTRS Menuitem_Title '-1' /* item separator bar */
        item COMMAND '"quit"' PORT DEMO LABEL 'Quit'
    endmenu
endwindow
group ID REG REGISTER
say result
```
#### 4.5 Ob jects

The following commands are used to create and manipulate objects. Some arguments can be used after the object's window is opened to change or retrieve settings. Also, issuing an object command with only an ID argument will return a result in the ARexx variable RESULT (if options results was specied in the ARexx script). In the argument descriptions the keywords are followed by a pair of  $\iint$  containing indicator letters. If the letter  $I$  is indicated then the argument is valid

during creation. If the letter  $S$  is indicated then the argument can be set after the objects window is open. If the letter G is indicated then the argument can be retrieved.

#### space BAR/S, HORIZ/S, VALUE Command

This ob ject will place some white space into the current location. A consequence of placing space is that the window will be sizable in the associated direction. The arguments are optional.

- BAR [I..] if this switch is given then a bar will be rendered in the center of the space.
- $\bullet$  HORIZ [I..] if this switch is given then the space will be a horizontal space (best used within a horizontal group) otherwise the space will be vertical.
- VALUE [I..] this argument, if given, species the minimum amount of space. The default value is zero.

Example use of this command:

```
window
    group HORIZ
        button LABEL 'OK'
        space BAR 0
        button LABEL 'Cancel'
    endgroup
endwindow
```

```
label LEFT/S, CENTER/S, SINGLE/S, DOUBLE/S, LABEL/F/A Command
     This ob ject is a simple label that can be used in conjunction with another ob ject for
     clarication of the other ob jects purpose.
```
- LEFT [I..] this switch will force the label to be left justied.
- CENTER [I..] this switch will force the label to be centered.
- SINGLE [I..] this switch will cause extra vertical space to be added to the label to center it about the same space occupied by an ob ject with a single width frame.
- DOUBLE [I..] this switch will cause extra vertical space to be added to the label to center it about the same space occupied by an object with a double width frame.
- LABEL [I..] this is the text for the label (which must be the last argument and may contain spaces).

Example use of this command:

```
window
    group HORIZ
        label '"string:"'
        string ID STR1
    endgroup
endwindow
```
view  ${FILE/K}$ ,  ${STRING/F}$  Command

This specifies a view object.

- FILE [I..] If this argument is given then the view contents will be retrieved from the specified file.
- STRING [I..] this is the view content string. Note that the string may contain any of the special formatting sequences (see Chapter 6 [MUI Format Sequences], page 55). Also, if this argument is given then it must be the last specified.

Example use of this command:

```
window ID LHA TITLE '"Archive List"'
   view FILE '"ram:t/lha.out"'
endwindow
```
#### gauge ID/K, HELP/K, NODE/K, LABEL/K, ATTRS/K/M Command Gauge ob jects are created with this command.

- ID [I..] an id can be assigned to a gauge for later reference. The id can be any combination of up to 5 characters.
- $\bullet$  HELP [I..] with this argument help text may be defined which will be displayed as balloon help whenever the pointer is over the associated gauge. Of course, this is dependant on whether the user set up balloon help in the MUI preference settings.
- NODE  $[I..]$  this argument is used to specify a node in the guide file given in the command line argument HELP for MUIRexx. If the user positions the mouse pointer over the gauge and presses the help button on the keyboard then the guide file will be displayed at the node location.
- $\bullet$  LABEL  $[I...]$  if given this label will be displayed in the gauge. A format specifier %ld may be included in the string which will be replaced by the current gauge level.
- ATTRS [ISG] with this option any MUIA attribute TAGs may be set or retrieved. While this capability allows for much flexibility it also can lead to unexpected results. It is recommended that before using a TAG that the MUI autodocs be referenced in order to clearly understand the effect the TAG will have. All TAGs are set by specifying a TAG id and value pair. Any number of TAG pairs may be given. TAG ids should be given as hexidecimal numbers (preceded by a 0x), although decimal numbers may also be used. Typically, TAG ids should be assigned to an ARexx variable for script clarity. TAG values may be either decimal numbers, hexadecimal numbers, or strings (the value will be assumed to be a string if it is not recognized as a number). Note that strings passed as values are volatile, that is you cannot depend on their contents remaining after the TAG is set. Note that all TAGs indicated with an i flag can be set at object creation. The s flag indicates a TAG that can be set after ob ject creation and the g indicates a TAG that can be retrieved. To retrieve a TAG value just specify the TAG id alone. The TAG value will be returned in the ARexx variable result.

Some useful TAGs for use with the gauge command are:

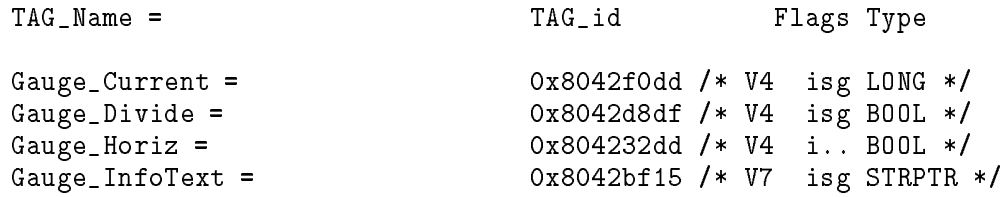

Example use of this command:

```
window TITLE '"Test"' COMMAND '"quit"' PORT DEMO
    group
        slider ID SLDR
        gauge ID GAUG LABEL '"level %ld"' ATTRS Gauge_Horiz TRUE
        object CLASS '"Scale.mui"'
        group HORIZ
            group
                label DOUBLE '"Hue:"'
                label DOUBLE '"Saturation:"'
            endgroup
            group
                gauge ID HUE ATTRS Gauge_Max 16384,
                                    Gauge_Divide 262144,
                                    Gauge_Horiz TRUE
                gauge ID SAT ATTRS Gauge_Max 16384,
                                    Gauge_Divide 262144,
                                    Gauge_Horiz TRUE
            endgroup
        endgroup
    endgroup
endwindow
method ID SLDR Notify Numeric_Value EveryTime,
               @GAUG 3 Set Gauge_Current TriggerValue
```
meter ID/K, HELP/K, NODE/K, LABEL/K, ATTRS/K/M Command Meter ob jects are created with this command.

- ID [I..] an id can be assigned to a meter for later reference. The id can be any combination of up to 5 characters.
- $\bullet$  HELP [I..] with this argument help text may be defined which will be displayed as balloon help whenever the pointer is over the associated meter. Of course, this is dependant on whether the user set up balloon help in the MUI preference settings.
- NODE  $[I, .]$  this argument is used to specify a node in the guide file given in the command line argument HELP for MUIRexx. If the user positions the mouse pointer over the meter and presses the help button on the keyboard then the guide file will be displayed at the node location.
- LABEL [I..] if given this label will be displayed in the meter.
- ATTRS [ISG] with this option any MUIA attribute TAGs may be set or retrieved. While this capability allows for much flexibility it also can lead to unexpected results. It is recommended that before using a TAG that the MUI autodocs be referenced in order to clearly understand the effect the TAG will have. All TAGs are set by specifying a TAG id and value pair. Any number of TAG pairs may be given. TAG ids should be given as hexidecimal numbers (preceded by a 0x), although decimal numbers may also be used. Typically, TAG ids should be assigned to an ARexx variable for script clarity. TAG values may be either decimal numbers, hexadecimal numbers, or strings (the value will be assumed to be a string if it is not recognized as a number). Note that strings passed as values are volatile, that is you cannot depend on their contents remaining after the TAG is set. Note that all TAGs indicated with an i flag can be set at object creation. The s flag indicates a TAG that can be set after ob ject creation and the g indicates a TAG that can be retrieved. To retrieve a TAG value just specify the TAG id alone. The TAG value will be returned in the ARexx variable result.

Some useful TAGs for use with the meter command are:

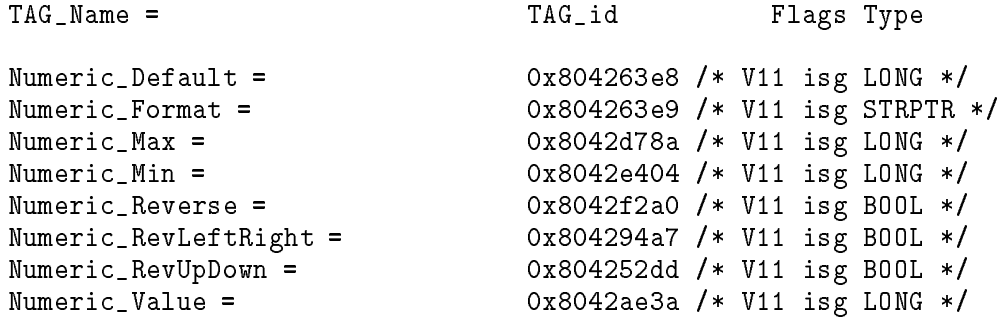

Example use of this command:

window TITLE '"Test"' COMMAND '"quit"' PORT DEMO

```
group
        group HORIZ
            knob ID KNOB HELP '"an example knob gadget"' NODE '"knob"'
            meter ID METR NODE '"meter"' LABEL 'meter'
        endgroup
    endgroup
endwindow
method ID KNOB Notify Numeric_Value EveryTime,
               @METR 3 Set Numeric_Value TriggerValue
```
text ID/K, COMMAND/K, PORT/K, HELP/K, NODE/K, PRESS/S, Command APP/S, DROP/S, ICON/K, PICT/K, TRANS/S, LABEL/K/F, ATTRS/K/M Text gadget ob jects are created with this command. Text, button, image and switch gadgets are essentially identical with the only difference being the base object class to create each type of ob ject. All options are identical for these ob jects.

- ID [I..] an id can be assigned to a gadget for later reference. The id can be any combination of up to 5 characters. If the id is given without any other arguments, and the object has been previously created, then the label will be returned in RESULT (if options results is specified in the script).
- COMMAND [IS.] if given, the command will be executed whenever the gadget is pressed (PRESS switch specified or default for no switch), an icon is dropped  $(APP \text{ switch})$ , or another object is dropped  $(DROP \text{ switch})$  on the gadget. The command will be issued to the host port specified by the *PORT* argument. Note that the command is run asyncronously (as a detached process) and only inherits the global path if MUIRexx is started from a shell. The command text may contain a format specifier  $(\& s)$  in which case before issuing the command the format specifier will be replaced by the gadget label (see the LABEL argument description), an icon name (if an icon was dropped on the gadget), or another ob jects label (if an ob ject is dropped on the gadget). Additionally, if the gadget is an icon (specied by the ICON argument) and a command is not specified but a port is (see PORT argument description) then the command will be set to the default tool of the icon. For example, if the icons default tool is MultiView then the command string will be set to MultiView  $\chi$ s. Note that commands may be defined after the gadget has been created. In this way different commands may be defined for each action.
- PORT  $[I, .]$  a specific host port may be specified by this argument. The defined command will be issued to this port whenever the gadget is activated. If the port is defined as  $COMMAND$  then the command will be issued to a DOS shell (global

path will be in affect only if MUIRexx was run from a shell). If this argument is not given but a command is defined then the port will be defined as the port for ARexx (i.e. it will be assumed that the command is an ARexx script). Note that the port may be defined as the port of the application itself. In this manner objects within an application can be linked as well as to ob jects in another application.

- $\bullet$  HELP [I..] with this argument help text may be defined which will be displayed as balloon help whenever the pointer is over the associated gadget. Of course, this is dependant on whether the user set up balloon help in the MUI preference settings.
- NODE  $[I..]$  this argument is used to specify a node in the guide file given in the command line argument HELP for MUIRexx. If the user positions the mouse pointer over the gadget and presses the help button on the keyboard then the guide file will be displayed at the node location.
- PRESS  $[IS.]$  if this flag is given then the specified command (given in the  $COM$ -MAND option) will will issued if the ob ject is pressed.
- APP [IS.] if this flag is given then the specified command (given in the COM-MAND option) will will issued if an icon is dropped on the object from the Workbench.
- DROP [IS.] if this flag is given then the specified command (given in the  $COM$ -MAND option) will will issued if another object is dropped on the object through a drag and drop operation.
- $\bullet$  ICON [I..] the name of an icon may be specified with this argument. If given then the gadget image will be set to the icon image. Note that the name of the icon should not be specified with a ".info".
- $\bullet$  PICT  $[I...]$  the name of a picture may be specified with this argument. If given then the gadget image will be set to the picture content. Any picture with an associated installed datatype may be used.
- $\bullet$  TRANS  $[I...]$  if this flag is given then the background color of the picture (defined with the PICT option) will be transparent. Note that for pictures with a large number of colors this option will result in a significantly increased rendering time.
- LABEL [ISG] the label for the gadget is given by this argument. Note that the string may contain any of the special formatting sequences (see Chapter 6 [MUI Format Sequences], page 55). Additionally, even though the label is not displayed for icon gadgets it may still be used in the command string (see COMMAND argument above).
- ATTRS [ISG] with this option any MUIA attribute TAGs may be set or retrieved. While this capability allows for much flexibility it also can lead to unexpected results. It is recommended that before using a TAG that the MUI autodocs be referenced in order to clearly understand the effect the TAG will have. All TAGs

are set by specifying a TAG id and value pair. Any number of TAG pairs may be given. TAG ids should be given as hexidecimal numbers (preceded by a 0x), although decimal numbers may also be used. Typically, TAG ids should be assigned to an ARexx variable for script clarity. TAG values may be either decimal numbers, hexadecimal numbers, or strings (the value will be assumed to be a string if it is not recognized as a number). Note that strings passed as values are volatile, that is you cannot depend on their contents remaining after the TAG is set. Note that all TAGs indicated with an i flag can be set at object creation. The s flag indicates a TAG that can be set after ob ject creation and the g indicates a TAG that can be retrieved. To retrieve a TAG value just specify the TAG id alone. The TAG value will be returned in the ARexx variable result.

Some useful TAGs for use with this command are:

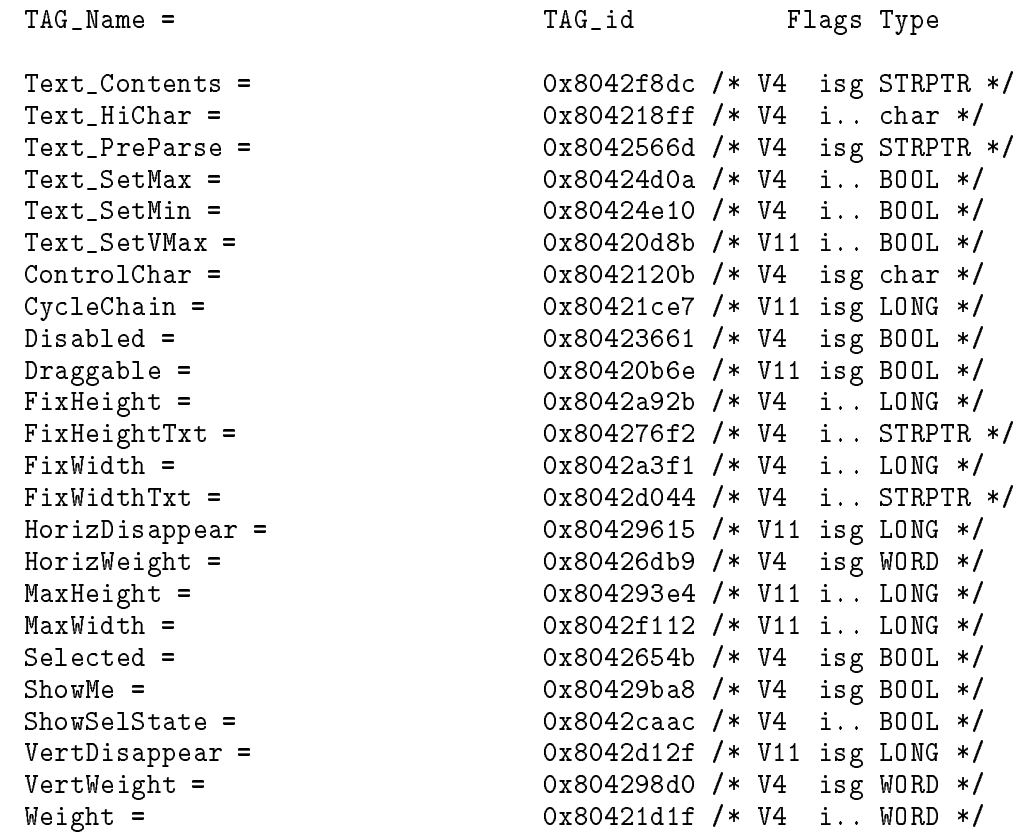

Example use of this command:

```
window ID MRX1 TITLE '"demo"' COMMAND '"window ID MRX1 CLOSE"' PORT
DEMO
    text LABEL 'A demonstration of MUIRexx'
   button ID BUT COMMAND '"out %s"' HELP '"button 1"' LABEL 'but-
ton 1'
    image ICON '"env:sys/def_picture"' PORT '"COMMAND"'
    switch ID SWCH LABEL 'switch'
endwindow
switch ID SWCH ATTRS Selected
say result
```

```
button ID/K, COMMAND/K, PORT/K, HELP/K, NODE/K, Command
       PRESS/S, APP/S, DROP/S, ICON/K, PICT/K, TRANS/S, LABEL/K/F,
       ATTRS/K/M
```
Button gadget ob jects are created with this command. Text, button, image and switch gadgets are essentially identical with the only difference being the base object class to create each type of ob ject. All options are identical for these ob jects. Refer to the  $\langle$ undefined $\rangle$  [text], page  $\langle$ undefined $\rangle$  command for descriptions of the options.

image ID/K, COMMAND/K, PORT/K, HELP/K, NODE/K, PRESS/S, Command APP/S, DROP/S, ICON/K, PICT/K, TRANS/S, LABEL/K/F, ATTRS/K/M Image gadget ob jects are created with this command. Text, button, image and switch gadgets are essentially identical with the only difference being the base object class to create each type of ob ject. All options are identical for these ob jects. Refer to the (undefined) [text], page (undefined) command for descriptions of the options.

# switch  $ID/K$ ,  $COMMAND/K$ ,  $PORT/K$ ,  $HELP/K$ ,  $NODE/K$ ,  $\ldots$  Command PRESS/S, APP/S, DROP/S, ICON/K, PICT/K, TRANS/S, LABEL/K/F, ATTRS/K/M

Switch gadget ob jects are created with this command. Text, button, image and switch gadgets are essentially identical with the only difference being the base object class to create each type of object. The switch gadget also differs in that its select state toggles with each press. All options are identical for these objects. Refer to the  $\langle$ undefined $\rangle$ [text], page (undefined) command for descriptions of the options.

### check  $ID/K$ ,  $COMMAND/K$ ,  $PORT/K$ ,  $HELP/K$ ,  $NODE/K$ ,  $\qquad$  Command STRING=STRINGS/K, ATTRS/K/M

Check gadget ob jects are created with this command.

- ID [I..] an id can be assigned to a check gadget for later reference. The id can be any combination of up to 5 characters. If the id is given without any other arguments, and the check gadget has been previously created, then the select state string will be returned in  $RESULT$  (if options results is specified in the script).
- COMMAND [IS.] if given, the command will be executed whenever the check gadget is pressed. The command will be issued to the host port specied by the PORT argument. Note that the command is run asyncronously (as a detached process) and only inherits the global path if MUIRexx is started from a shell. The command text may contain a format specifier  $(\mathbf{x}_s)$  in which case before issuing the command the format specifier will be replaced by the string given for the check gadget select state (see the STRINGS argument description).
- PORT  $[I..]$  a specific host port may be specified by this argument. The defined command will be issued to this port whenever the check gadget is activated. If the port is defined as COMMAND then the command will be issued to a DOS shell (global path will be in affect only if MUIRexx was run from a shell). If this argument is not given but a command is defined then the port will be defined as the port for ARexx (i.e. it will be assumed that the command is an ARexx script). Note that the port may be defined as the port of the application itself. In this manner ob jects within an application can be linked as well as to ob jects in another application.
- $\bullet$  HELP  $[I..]$  with this argument help text may be defined which will be displayed as balloon help whenever the pointer is over the associated check gadget. Of course, this is dependant on whether the user set up balloon help in the MUI preference settings.
- NODE [I..] this argument is used to specify a node in the guide file given in the command line argument HELP for MUIRexx. If the user positions the mouse pointer over the check gadget and presses the help button on the keyboard then the guide file will be displayed at the node location.
- $STRING = STRINGS$  [ISG] strings may be defined, by this option, that will be returned depending on the select state of the check gadget. The first defines the unselected string and the second defines the selected. If not specified then the unselected string will be set to  $\theta$  and the selected string will be set to 1.
- ATTRS [ISG] with this option any MUIA attribute TAGs may be set or retrieved. While this capability allows for much flexibility it also can lead to unexpected results. It is recommended that before using a TAG that the MUI autodocs be

referenced in order to clearly understand the effect the TAG will have. All TAGs are set by specifying a TAG id and value pair. Any number of TAG pairs may be given. TAG ids should be given as hexidecimal numbers (preceded by a 0x), although decimal numbers may also be used. Typically, TAG ids should be assigned to an ARexx variable for script clarity. TAG values may be either decimal numbers, hexadecimal numbers, or strings (the value will be assumed to be a string if it is not recognized as a number). Note that strings passed as values are volatile, that is you cannot depend on their contents remaining after the TAG is set. Note that all TAGs indicated with an i flag can be set at object creation. The s flag indicates a TAG that can be set after ob ject creation and the g indicates a TAG that can be retrieved. To retrieve a TAG value just specify the TAG id alone. The TAG value will be returned in the ARexx variable result.

Some useful TAGs for use with the check command are:

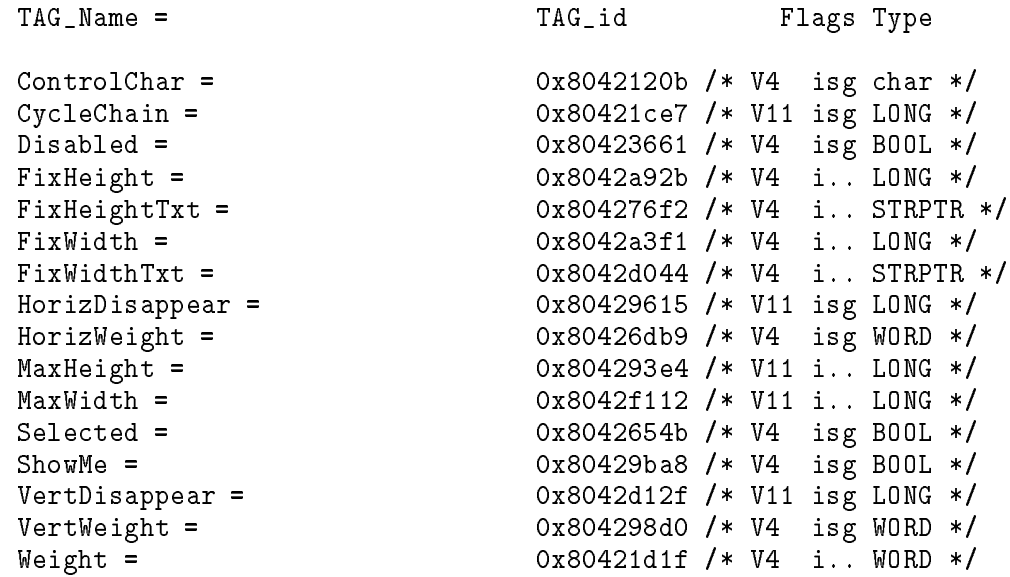

Example use of this command:

window ID MRX1 TITLE '"demo"' COMMAND '"window ID MRX1 CLOSE"' PORT DEMO group check ID CHK1 STRINGS '"no,yes"' ATTRS Selected TRUE

endgroup endwindow

#### cycle  $ID/K$ ,  $COMMAND/K$ ,  $PORT/K$ ,  $HELP/K$ ,  $NODE/K$ ,  $\hspace{2cm}$  Command LABEL=LABELS/K, ATTRS/K/M

Cycle gadget ob jects are created with this command. Cycle and radio gadgets are essentially identical with the only difference being the base object class to create each type of ob ject. All options are identical for these ob jects.

- ID [I..] an id can be assigned to a gadget for later reference. The id can be any combination of up to 5 characters. If the id is given without any other arguments, and the gadget has been previously created, then the currently selected label will be returned in RESULT (if options results is specified in the script).
- COMMAND [IS.] if given, the command will be executed whenever the gadget is selected. The command will be issued to the host port specified by the PORT argument. Note that the command is run asyncronously (as a detached process) and only inherits the global path if MUIRexx is started from a shell. The command text may contain a format specifier  $(\frac{1}{s})$  in which case before issuing the command the format specier will be replaced by the gadget active label (see the LABELS argument description).
- PORT  $[I..]$  a specific host port may be specified by this argument. The defined command will be issued to this port whenever the gadget is activated. If the port is defined as COMMAND then the command will be issued to a DOS shell (global path will be in affect only if MUIRexx was run from a shell). If this argument is not given but a command is defined then the port will be defined as the port for ARexx (i.e. it will be assumed that the command is an ARexx script). Note that the port may be defined as the port of the application itself. In this manner objects within an application can be linked as well as to ob jects in another application.
- HELP [I..] with this argument help text may be dened which will be displayed as balloon help whenever the pointer is over the associated gadget. Of course, this is dependant on whether the user set up balloon help in the MUI preference settings.
- NODE  $[I..]$  this argument is used to specify a node in the guide file given in the command line argument HELP for MUIRexx. If the user positions the mouse pointer over the gadget and presses the help button on the keyboard then the guide file will be displayed at the node location.
- LABELS  $[ISG]$  a series of strings (separated by commas) may be specified by

this argument. These strings are used as the labels for the gadget ob ject. The currently displayed label may be retrieved by issuing the gadget command with an existing ID. Also, the selected label may be set by issuing the gadget command with an existing ID and label. Note that the labels may contain any of the special formatting sequences (see Chapter 6 [MUI Format Sequences], page 55).

 ATTRS [ISG] - with this option any MUIA attribute TAGs may be set or retrieved. While this capability allows for much flexibility it also can lead to unexpected results. It is recommended that before using a TAG that the MUI autodocs be referenced in order to clearly understand the effect the TAG will have. All TAGs are set by specifying a TAG id and value pair. Any number of TAG pairs may be given. TAG ids should be given as hexidecimal numbers (preceded by a 0x), although decimal numbers may also be used. Typically, TAG ids should be assigned to an ARexx variable for script clarity. TAG values may be either decimal numbers, hexadecimal numbers, or strings (the value will be assumed to be a string if it is not recognized as a number). Note that strings passed as values are volatile, that is you cannot depend on their contents remaining after the TAG is set. Note that all TAGs indicated with an i flag can be set at object creation. The s flag indicates a TAG that can be set after ob ject creation and the g indicates a TAG that can be retrieved. To retrieve a TAG value just specify the TAG id alone. The TAG value will be returned in the ARexx variable result.

Some useful TAGs for use with this command are:

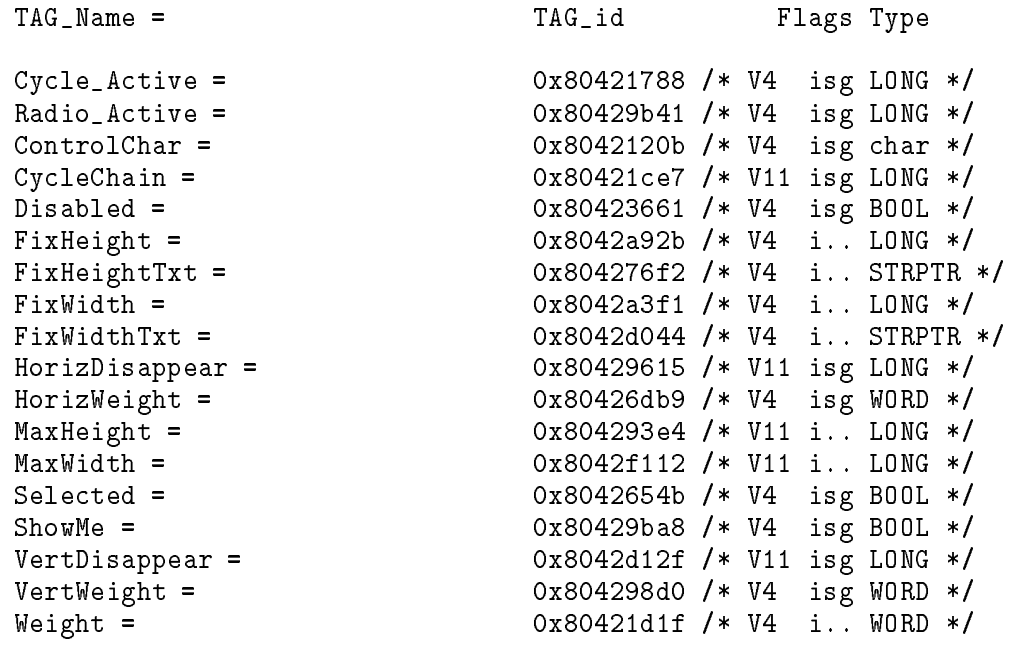

Example use of this command:

```
window ID PAGE TITLE '"Character Definition"'
   group HORIZ
        group
            label SINGLE 'Name:'
            label SINGLE 'Sex:'
        endgroup
        group
            string ID NAME CONTENT 'Frodo'
            cycle ID SEX LABELS 'male,female'
        endgroup
    endgroup
    space 2
   group REGISTER LABELS 'Race,Class,Armor,Level'
        group FRAME
            radio ID RACE LABELS 'Human,Elf,Dwarf,Hobbit,Gnome'
        endgroup
endwindow
cycle ID SEX
say result
radio ID RACE
say result
```
radio  $ID/K$ ,  $COMMAND/K$ ,  $PORT/K$ ,  $HELP/K$ ,  $NODE/K$ ,  $\qquad$  Command LABEL=LABELS/K, ATTRS/K/M

Radio gadget ob jects are created with this command. Cycle and radio gadgets are essentially identical with the only difference being the base object class to create each type of object. All options are identical for these objects. Refer to the  $\langle$ undefined $\rangle$ [cycle], page (undefined) command for descriptions of the options.

#### string  $ID/K$ ,  $COMMAND/K$ ,  $PORT/K$ ,  $HELP/K$ ,  $NODE/K$ ,  $\qquad \qquad \qquad \qquad$  Command CONTENT/K/F, ATTRS/K/M

String gadget ob jects are created with this command. String and popasl gadgets are essentially identical with the only difference being the base object class to create each type of object. All options are identical for these objects. Refer to the (undefined) [cycle], page (undefined) command for descriptions of the options.

- ID [I..] an id can be assigned to a string gadget for later reference. The id can be any combination of up to 5 characters. If the id is given without any other arguments, and the string gadget has been previously created, then the current string gadget content will be returned in RESULT (if options results is specified in the script).
- COMMAND [IS.] if given, the command will be executed whenever the string is entered (i.e. a carriage return is hit while the gadget is active). The command will be issued to the host port specified by the PORT argument. Note that the command is run asyncronously (as a detached process) and only inherits the global path if MUIRexx is started from a shell. The command text may contain a format specifier  $(\mathscr{C}_s)$  in which case before issuing the command the format specifier will be replaced by the string gadget contents (see the CONTENT argument description).
- PORT  $[I..]$  a specific host port may be specified by this argument. The defined command will be issued to this port whenever the string gadget is activated. If the port is defined as COMMAND then the command will be issued to a DOS shell (global path will be in affect only if MUIRexx was run from a shell). If this argument is not given but a command is defined then the port will be defined as the port for ARexx (i.e. it will be assumed that the command is an ARexx script). Note that the port may be defined as the port of the application itself. In this manner ob jects within an application can be linked as well as to ob jects in another application.
- HELP [I..] with this argument help text may be dened which will be displayed as balloon help whenever the pointer is over the associated string gadget. Of course, this is dependant on whether the user set up balloon help in the MUI preference settings.
- NODE [I..] this argument is used to specify a node in the guide file given in the command line argument HELP for MUIRexx. If the user positions the mouse pointer over the string gadget and presses the help button on the keyboard then the guide file will be displayed at the node location.
- CONTENT [ISG] the contents of the string gadget is given by this argument.
- ATTRS [ISG] with this option any MUIA attribute TAGs may be set or retrieved. While this capability allows for much flexibility it also can lead to unexpected results. It is recommended that before using a TAG that the MUI autodocs be referenced in order to clearly understand the effect the TAG will have. All TAGs are set by specifying a TAG id and value pair. Any number of TAG pairs may be given. TAG ids should be given as hexidecimal numbers (preceded by a 0x), although decimal numbers may also be used. Typically, TAG ids should be assigned to an ARexx variable for script clarity. TAG values may be either decimal numbers, hexadecimal numbers, or strings (the value will be assumed to be a string if it is not recognized as a number). Note that strings passed as values are volatile,

that is you cannot depend on their contents remaining after the TAG is set. Note that all TAGs indicated with an i flag can be set at object creation. The s flag indicates a TAG that can be set after ob ject creation and the g indicates a TAG that can be retrieved. To retrieve a TAG value just specify the TAG id alone. The TAG value will be returned in the ARexx variable result.

Some useful TAGs for use with this command are:

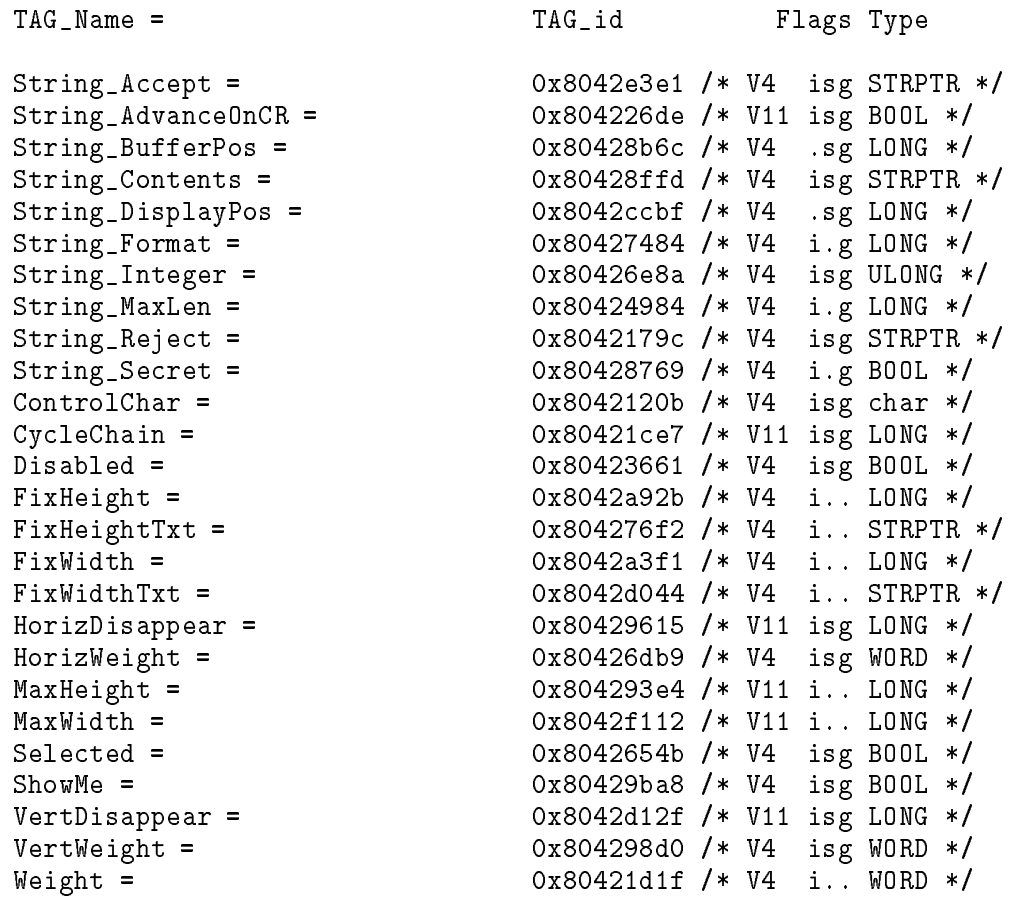

Example use of this command:

```
window ID MAIN TITLE '"ShowIcon"'
   group HORIZ
       button '"parent"' WEIGHT 0 COMMAND '"showicon /"'
        string ID STRG COMMAND '"dirlist ID LIST PATH %s"' PORT SHOW
```

```
endgroup
   popasl ID 104 HELP '"this is an example popasl gadget"'
endwindow
string ID STRG
say result
```
#### popasl ID/K, COMMAND/K, PORT/K, HELP/K, NODE/K, Command CONTENT/K/F, ATTRS/K/M

Popasl gadget ob jects are created with this command. String and popasl gadgets are essentially identical with the only difference being the base object class to create each type of object. The most notable difference is that the popasl object has an attached button that allows the user to bring up an ASL file requestor. The selected file is placed into the string content. All options are identical for these ob jects. Refer to the  $\langle$ undefined $\rangle$  [string], page  $\langle$ undefined $\rangle$  command for descriptions of the options.

### slider  $ID/K$ ,  $COMMAND/K$ ,  $PORT/K$ ,  $HELP/K$ ,  $NODE/K$ ,  $\hspace{2cm}$  Command ATTRS/K/M

Slider gadget ob jects are created with this command. Slider, popslider and knob gadgets are essentially identical with the only difference being the base object class to create each type of ob ject. All options are identical for these ob jects.

- ID [I..] an id can be assigned to a slider gadget for later reference. The id can be any combination of up to 5 characters. If the id is given without any other arguments, and the slider gadget has been previously created, then the current slider level will be returned in  $RESULT$  (if options results is specified in the script).
- COMMAND [IS.] if given, the command will be executed whenever the slider gadget is changed. The command will be issued to the host port specied by the PORT argument. Note that the command is run asyncronously (as a detached process) and only inherits the global path if MUIRexx is started from a shell. The command text may contain a format specifier  $(\mathbf{x}_s)$  in which case before issuing the command the format specier will be replaced by the slider gadget level. Caution must be taken since movement of the slider can result in a lot of commands. If the command is at all time consuming the result will be very sluggish slider action.
- PORT  $[I..]$  a specific host port may be specified by this argument. The defined command will be issued to this port whenever the slider gadget is activated. If

the port is defined as *COMMAND* then the command will be issued to a DOS shell (global path will be in affect only if MUIRexx was run from a shell). If this argument is not given but a command is defined then the port will be defined as the port for ARexx (i.e. it will be assumed that the command is an ARexx script). Note that the port may be defined as the port of the application itself. In this manner ob jects within an application can be linked as well as to ob jects in another application.

- $\bullet$  HELP [I..] with this argument help text may be defined which will be displayed as balloon help whenever the pointer is over the associated slider gadget. Of course, this is dependant on whether the user set up balloon help in the MUI preference settings.
- NODE  $[I..]$  this argument is used to specify a node in the guide file given in the command line argument HELP for MUIRexx. If the user positions the mouse pointer over the slider gadget and presses the help button on the keyboard then the guide file will be displayed at the node location.
- ATTRS [ISG] with this option any MUIA attribute TAGs may be set or retrieved. While this capability allows for much flexibility it also can lead to unexpected results. It is recommended that before using a TAG that the MUI autodocs be referenced in order to clearly understand the effect the TAG will have. All TAGs are set by specifying a TAG id and value pair. Any number of TAG pairs may be given. TAG ids should be given as hexidecimal numbers (preceded by a 0x), although decimal numbers may also be used. Typically, TAG ids should be assigned to an ARexx variable for script clarity. TAG values may be either decimal numbers, hexadecimal numbers, or strings (the value will be assumed to be a string if it is not recognized as a number). Note that strings passed as values are volatile, that is you cannot depend on their contents remaining after the TAG is set. Note that all TAGs indicated with an i flag can be set at object creation. The s flag indicates a TAG that can be set after ob ject creation and the g indicates a TAG that can be retrieved. To retrieve a TAG value just specify the TAG id alone. The TAG value will be returned in the ARexx variable result.

Some useful TAGs for use with this command are:

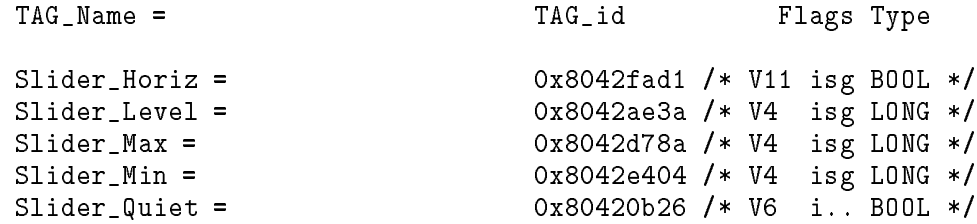
```
Controller =Selected =
ShowMe =
```

```
Slider_Reverse = 0x8042f2a0 /* V4 isg BOOL */
Numeric_Default = 0x804263e8 /* V11 isg LONG */
Numeric_Format = 0x804263e9 /* V11 isg STRPTR */
Numeric_Max = 0x8042d78a /* V11 isg LONG */
Numeric_Min = 0x8042e404 /* V11 isg LONG */
Numeric_Reverse = 0x8042f2a0 /* V11 isg BOOL */
Numeric_RevLeftRight = 0x804294a7 /* V11 isg BOOL */
Numeric_RevUpDown = 0x804252dd /* V11 isg BOOL */
Numeric_Value = 0x8042ae3a /* V11 isg LONG */
                         0x8042120b /* V4 isg char */
CycleChain = 0x80421ce7 /* V11 isg LONG */
Disabled = 0x80423661 /* V4 isg BOOL */
FixHeight = 0x8042a92b /* V4 i.. LONG */
FixHeightTxt = 0x804276f2 /* V4 i.. STRPTR */
FixWidth = 0x8042a3f1 /* V4 i.. LONG */
FixWidthTxt = 0x8042d044 /* V4 i.. STRPTR */
HorizDisappear = 0x80429615 /* V11 isg LONG */
HorizWeight = 0x80426db9 /* V4 isg WORD */
MaxHeight = 0x804293e4 /* V11 i.. LONG */
MaxWidth = 0x8042f112 /* V11 i.. LONG */
                         0x8042654b /* V4 isg BOOL */
                         0x80429ba8 /* V4 isg BOOL */
VertDisappear = 0x8042d12f /* V11 isg LONG */
VertWeight = 0x804298d0 /* V4 isg WORD */
\mathcal{W} . We have the observed transformation of \mathcal{W}
```
Example use of this command:

```
window ID DEMO
   group HORIZ
        space HORIZ
        group
            knob ID KNOB HELP '"an example knob gadget"'
            popslider ID PSLD HELP '"an example popup slider gadget"'
        endgroup
        meter ID METR NODE '"meter"' LABEL '"meter"'
        space HORIZ
    endgroup
    slider ID SLDR ATTRS Slider_Level 50
   gauge ID GAUG NODE '"gauge"' LABEL '"level %ld"' ATTRS Gauge_Horiz
TRUE
    object CLASS '"Scale.mui"'
endwindow
```
П

#### popslider ID/K, COMMAND/K, PORT/K, HELP/K, NODE/K, Command ATTRS/K/M

Popslider gadget ob jects are created with this command. Slider, popslider and knob gadgets are essentially identical with the only difference being the base object class to create each type of ob ject. Specically, while unselected the gadget displays the current numeric value in a button. If selected then a slider pops up allowing selection of a new value. All options are identical for these objects. Refer to the  $\langle$ undefined $\rangle$ [slider], page (undefined) command for descriptions of the options.

#### knob  $ID/K$ ,  $COMMAND/K$ ,  $PORT/K$ ,  $HELP/K$ ,  $NODE/K$ ,  $\qquad$  Command ATTRS/K/M

Knob gadget ob jects are created with this command. Slider, popslider and knob gadgets are essentially identical with the only difference being the base object class to create each type of object. All options are identical for these objects. Refer to the (undefined)  $[s \text{ lider}]$ , page  $\langle$  undefined $\rangle$  command for descriptions of the options.

#### list ID/K, COMMAND/K, PORT/K, HELP/K, NODE/K, PRESS/S, Command APP/S, DROP/S, INSERT/S, UPDATE/S, NODUP/S, TOGGLE/S, STRING/K/F, ATTRS/K/M

List ob jects are created with this command.

- ID [I..] an id can be assigned to a list for later reference. The id can be any combination of up to 5 characters. If the id is given without any other arguments, and the list ob ject has been previously created, then the currently selected line will be returned in RESULT (if options results is specified in the script). If multiple lines are selected then each line string will be returned with each list command. The line entry in the list will be deselected. A null string ("") will be returned if no lines are selected (or the last selected line has been reached).
- COMMAND [IS.] if given, the command will be executed whenever an item in the list is double clicked (PRESS switch specied or default for no switch), an icon is dropped  $(APP \text{ switch})$ , or another object is dropped  $(DROP \text{ switch})$  on the list. The command will be issued to the host port specified by the PORT argument. Note that the command is run asyncronously (as a detached process) and only inherits the global path if MUIRexx is started from a shell. The command text may contain a format specifier  $(\mathcal{K}s)$  in which case before issuing the command the format specifier will be replaced by the list selected text line, an icon name (if an icon was dropped on the list), or another ob jects label (if an ob ject is dropped on the list). Note that commands may be defined after the gadget has been created. In this way different commands may be defined for each action.

- PORT  $[I, .]$  a specific host port may be specified by this argument. The defined command will be issued to this port whenever the list is activated. If the port is defined as *COMMAND* then the command will be issued to a DOS shell (global path will be in affect only if MUIRexx was run from a shell). If this argument is not given but a command is defined then the port will be defined as the port for ARexx (i.e. it will be assumed that the command is an ARexx script). Note that the port may be defined as the port of the application itself. In this manner objects within an application can be linked as well as to ob jects in another application.
- HELP [I..] with this argument help text may be dened which will be displayed as balloon help whenever the pointer is over the associated list. Of course, this is dependant on whether the user set up balloon help in the MUI preference settings.
- NODE [I..] this argument is used to specify a node in the guide file given in the command line argument HELP for MUIRexx. If the user positions the mouse pointer over the list and presses the help button on the keyboard then the guide file will be displayed at the node location.
- PRESS [IS.] if this flag is given then the specified command (given in the  $COM$ -MAND option) will will issued if a line in the list is double clicked.
- APP [IS.] if this flag is given then the specified command (given in the COM-MAND option) will will issued if an icon is dropped on the list from the Workbench.
- DROP [IS.] if this flag is given then the specified command (given in the  $COM$ -MAND option) will will issued if another object is dropped on the list through a drag and drop operation.
- INSERT [.S.] if this switch is given then any string supplied by the *STRING* argument will be inserted into the current list. Note that the display will not be updated unless the UPDATE switch is also given. This allows a series of inserts to be performed without updating the display.
- UPDATE [.S.] if this switch is given then the current displayed list will be updated to reflect any changes to the list.
- NODUP [IS.] if this switch is given then no duplicate strings will be displayed even if they are in the list.
- TOGGLE [.S.] if this switch is given then the select state of each displayed string will be toggled.
- STRING [ISG] a string to be entered into the list may be specied by this argument. Note that the string may contain any of the special formatting sequences (see Chapter 6 [MUI Format Sequences], page 55).
- ATTRS [ISG] with this option any MUIA attribute TAGs may be set or retrieved. While this capability allows for much flexibility it also can lead to unexpected results. It is recommended that before using a TAG that the MUI autodocs be referenced in order to clearly understand the effect the TAG will have. All TAGs

are set by specifying a TAG id and value pair. Any number of TAG pairs may be given. TAG ids should be given as hexidecimal numbers (preceded by a 0x), although decimal numbers may also be used. Typically, TAG ids should be assigned to an ARexx variable for script clarity. TAG values may be either decimal numbers, hexadecimal numbers, or strings (the value will be assumed to be a string if it is not recognized as a number). Note that strings passed as values are volatile, that is you cannot depend on their contents remaining after the TAG is set. Note that all TAGs indicated with an i flag can be set at object creation. The s flag indicates a TAG that can be set after ob ject creation and the g indicates a TAG that can be retrieved. To retrieve a TAG value just specify the TAG id alone. The TAG value will be returned in the ARexx variable result.

Some useful TAGs for use with this command are:

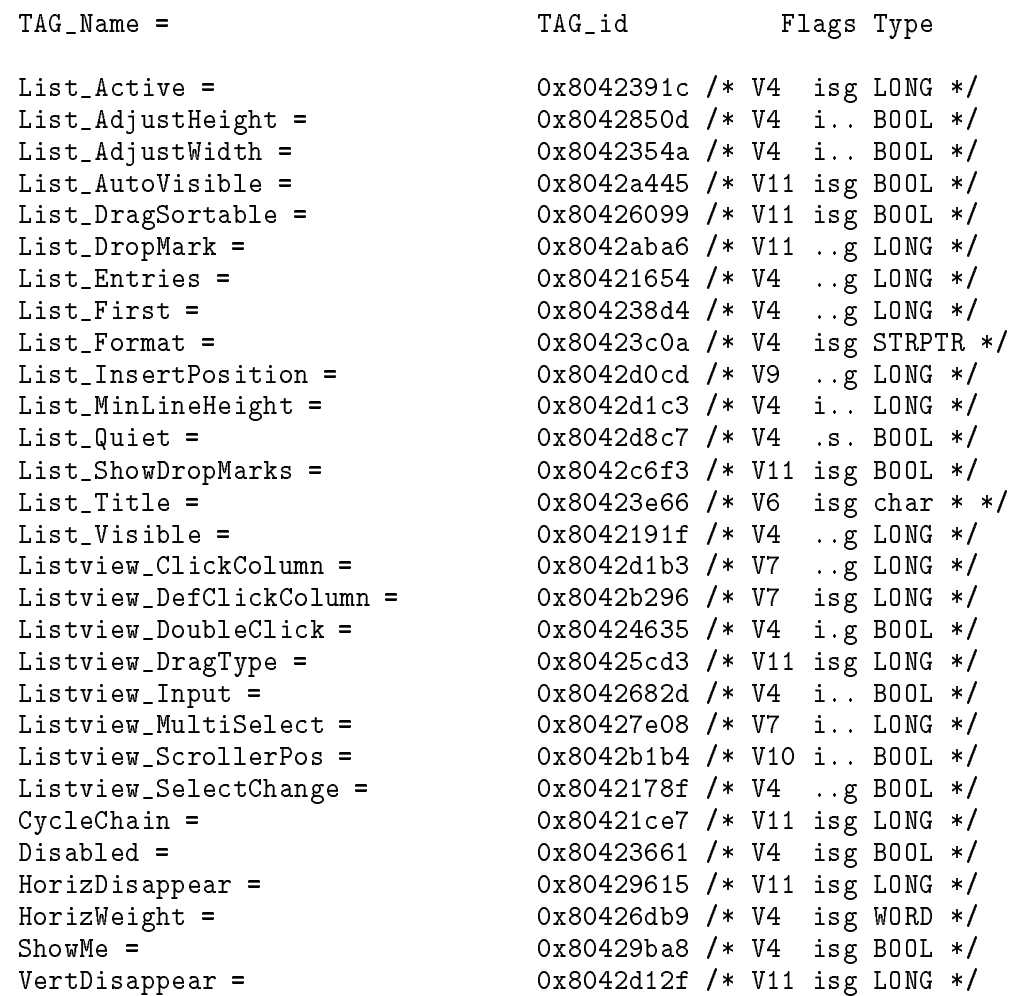

Chapter 4: Command Reference

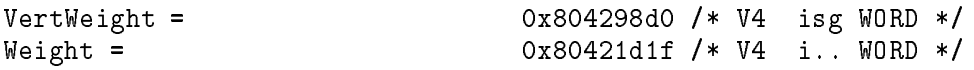

Example use of this command:

```
window ID DEMO
    list ID SLST ATTRS List_Format "MIW=25 BAR,MIW=25 BAR,MIW=25"'
endwindow
list ID SLST INSERT UPDATE STRING '"column 1,column 2,column 3"'
```
#### dirlist ID/K, COMMAND/K, PORT/K, HELP/K, NODE/K, PRESS/S, Command APP/S, DROP/S, PATH/K, PATTERN/K, REREAD/S ,TOGGLE/S, ATTRS/K/M

Dirlist ob jects are created with this command.

- ID [I..] an id can be assigned to a dirlist for later reference. The id can be any combination of up to 5 characters. If the id is given without any other arguments, and the dirlist has been previously created, then the currently selected file (with path) will be returned in  $RESULT$  (if options results is specified in the script). If multiple files are selected then each file name (with path) will be returned with each dirlist command. The file name entry in the list will be deselected. A null string  $($ <sup>n n</sup>) will be returned if no files are selected (or the last selected file has been reached).
- COMMAND [IS.] if given, the command will be executed whenever an item in the dirlist is double clicked (PRESS switch specied or default for no switch), an icon is dropped  $(APP \text{ switch})$ , or another object is dropped  $(DROP \text{ switch})$  on the dirlist. The command will be issued to the host port specified by the PORT argument. Note that the command is run asyncronously (as a detached process) and only inherits the global path if MUIRexx is started from a shell. The command text may contain a format specifier  $(\mathcal{K}s)$  in which case before issuing the command the format specifier will be replaced by the dirlist selected line, an icon name (if an icon was dropped on the list), or another ob jects label (if an ob ject is dropped on the list). Note that commands may be defined after the gadget has been created. In this way different commands may be defined for each action.
- PORT  $[I..]$  a specific host port may be specified by this argument. The defined

command will be issued to this port whenever the dirlist is activated. If the port is defined as COMMAND then the command will be issued to a DOS shell (global path will be in affect only if MUIRexx was run from a shell). If this argument is not given but a command is defined then the port will be defined as the port for ARexx (i.e. it will be assumed that the command is an ARexx script). Note that the port may be defined as the port of the application itself. In this manner objects within an application can be linked as well as to ob jects in another application.

- HELP [I..] with this argument help text may be dened which will be displayed as balloon help whenever the pointer is over the associated dirlist. Of course, this is dependant on whether the user set up balloon help in the MUI preference settings.
- NODE  $[I..]$  this argument is used to specify a node in the guide file given in the command line argument HELP for MUIRexx. If the user positions the mouse pointer over the dirlist and presses the help button on the keyboard then the guide file will be displayed at the node location.
- PRESS [IS.] if this flag is given then the specified command (given in the COM-MAND option) will will issued if a line in the dirlist is double clicked.
- APP [IS.] if this flag is given then the specified command (given in the COM-MAND option) will will issued if an icon is dropped on the dirlist from the Workbench.
- DROP [IS.] if this flag is given then the specified command (given in the COM-MAND option) will will issued if another object is dropped on the dirlist through a drag and drop operation.
- PATH [ISG] at creation this argument specifies the initial directory path. When the dirlist command is issued with just the ID argument a fully qualified path name is returned for the file or directory selected in the listview.
- PATTERN [IS.] this argument sets the accept pattern for the directory list. Any standard AmigaDOS pattern may be given. Note that if a path is set (see PATH argument) or the directory is reread (see REREAD argument) then this pattern will be reflected.
- REREAD [.S.] if this switch is given then the dirlist will be updated with the current directory.
- $\text{TOGGLE}$  [.S.] if this switch is given then the select state of each displayed file will be toggled.
- ATTRS [ISG] with this option any MUIA attribute TAGs may be set or retrieved. While this capability allows for much flexibility it also can lead to unexpected results. It is recommended that before using a TAG that the MUI autodocs be referenced in order to clearly understand the effect the TAG will have. All TAGs are set by specifying a TAG id and value pair. Any number of TAG pairs may be

given. TAG ids should be given as hexidecimal numbers (preceded by a 0x), although decimal numbers may also be used. Typically, TAG ids should be assigned to an ARexx variable for script clarity. TAG values may be either decimal numbers, hexadecimal numbers, or strings (the value will be assumed to be a string if it is not recognized as a number). Note that strings passed as values are volatile, that is you cannot depend on their contents remaining after the TAG is set. Note that all TAGs indicated with an i flag can be set at object creation. The s flag indicates a TAG that can be set after ob ject creation and the g indicates a TAG that can be retrieved. To retrieve a TAG value just specify the TAG id alone. The TAG value will be returned in the ARexx variable result.

Some useful TAGs for use with this command are:

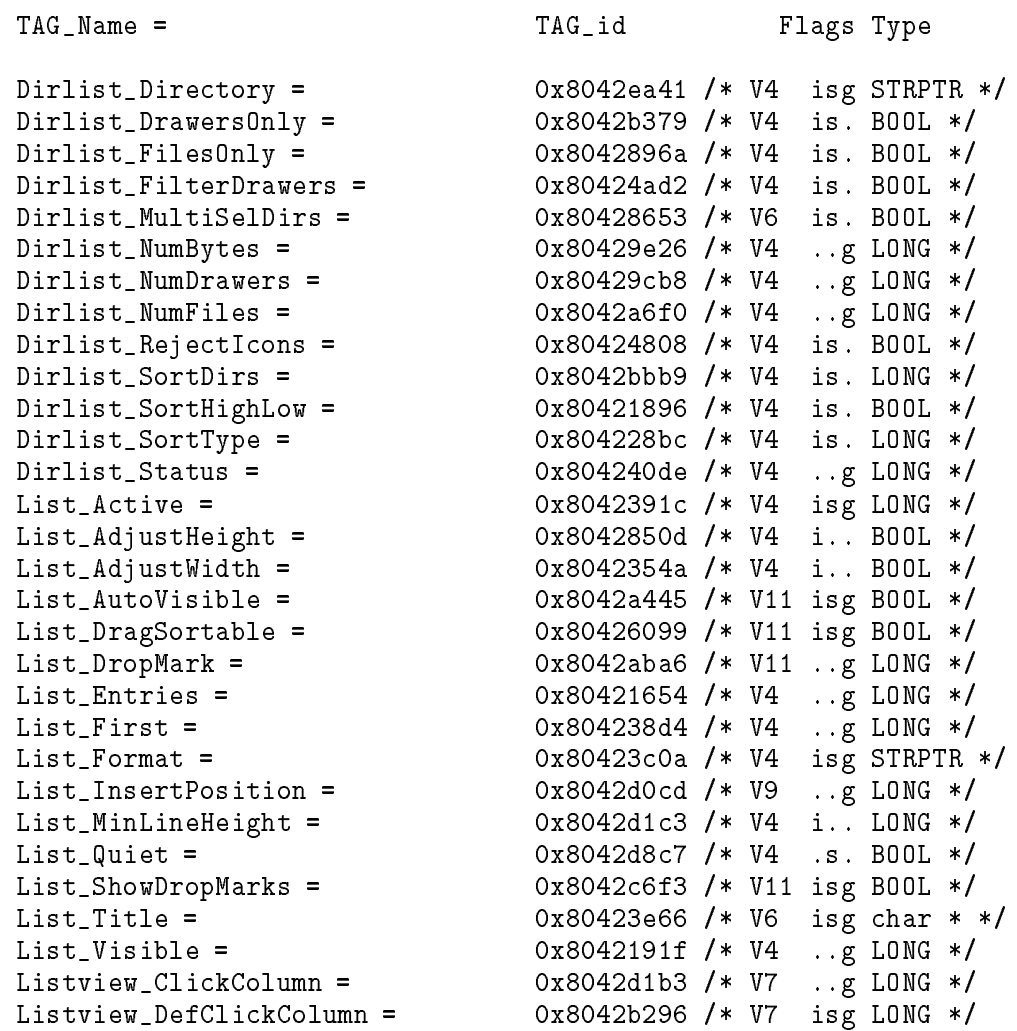

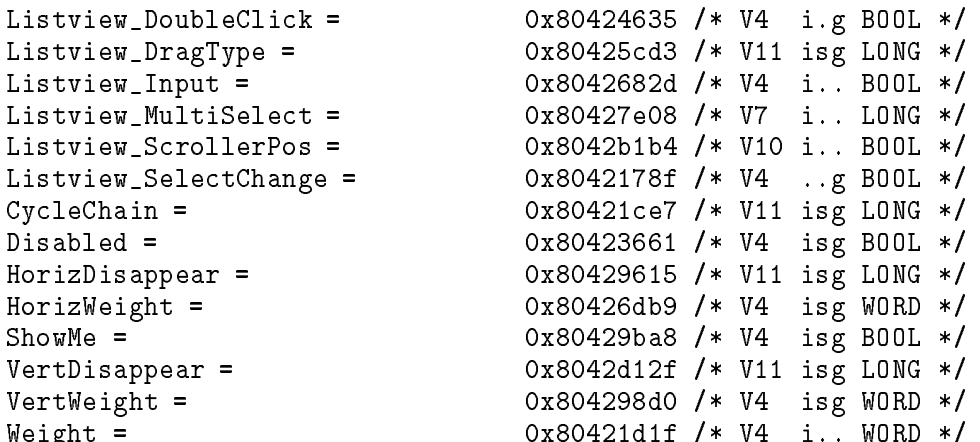

weight = 0x80421d1f /\* V4 in Word \*/ V4 in Word \*/ V4 i.. Word \*/ V4 i.. Word \*/ V4 i.. Word \*/ V4 i.. Word \*/

Example use of this command:

```
window TITLE '"MUIRexx Demo"' COMMAND '"quit"' PORT DEMO
    dirlist ID DIR1 PATH '"ram:"' PRESS APP DROP,
        COMMAND '"dirlist ID DIR1 PATH %s"' PORT DEMO NODE '"dirlist"',
        ATTRS Frame Frame_Text Listview_DragType Listview_DragType_Immediate
endwindow
dirlist ID DIR1 ATTRS Dirlist_Directory
say result
```
#### volumelist  $ID/K$ ,  $COMMAND/K$ ,  $PORT/K$ ,  $HELP/K$ ,  $NODE/K$ ,  $\qquad$  Command ATTRS/K/M

volumelist ob jects are created with this command.

- ID [I..] an id can be assigned to a volumelist for later reference. The id can be any combination of up to 5 characters. If the id is given without any other arguments, and the volumelist has been previously created, then the currently selected volume will be returned in RESULT (if options results is specified in the script).
- COMMAND [IS.] if given, the command will be executed whenever an item in the volumelist is double clicked. The command will be issued to the host port specified by the PORT argument. Note that the command is run asyncronously (as a detached process) and only inherits the global path if MUIRexx is started from a shell. The command text may contain a format specifier  $(\frac{1}{8})$  in which case

before issuing the command the format specier will be replaced by the volumelist selected item.

- PORT [I..] a specific host port may be specified by this argument. The defined command will be issued to this port whenever the volumelist is activated. If the port is defined as COMMAND then the command will be issued to a DOS shell (global path will be in affect only if MUIRexx was run from a shell). If this argument is not given but a command is defined then the port will be defined as the port for ARexx (i.e. it will be assumed that the command is an ARexx script). Note that the port may be defined as the port of the application itself. In this manner objects within an application can be linked as well as to ob jects in another application.
- $\bullet$  HELP [I..] with this argument help text may be defined which will be displayed as balloon help whenever the pointer is over the associated volumelist. Of course, this is dependant on whether the user set up balloon help in the MUI preference settings.
- NODE  $[I..]$  this argument is used to specify a node in the guide file given in the command line argument HELP for MUIRexx. If the user positions the mouse pointer over the volumelist and presses the help button on the keyboard then the guide file will be displayed at the node location.
- ATTRS [ISG] with this option any MUIA attribute TAGs may be set or retrieved. While this capability allows for much flexibility it also can lead to unexpected results. It is recommended that before using a TAG that the MUI autodocs be referenced in order to clearly understand the effect the TAG will have. All TAGs are set by specifying a TAG id and value pair. Any number of TAG pairs may be given. TAG ids should be given as hexidecimal numbers (preceded by a 0x), although decimal numbers may also be used. Typically, TAG ids should be assigned to an ARexx variable for script clarity. TAG values may be either decimal numbers, hexadecimal numbers, or strings (the value will be assumed to be a string if it is not recognized as a number). Note that strings passed as values are volatile, that is you cannot depend on their contents remaining after the TAG is set. Note that all TAGs indicated with an i flag can be set at object creation. The s flag indicates a TAG that can be set after ob ject creation and the g indicates a TAG that can be retrieved. To retrieve a TAG value just specify the TAG id alone. The TAG value will be returned in the ARexx variable result.

Some useful TAGs for use with this command are:

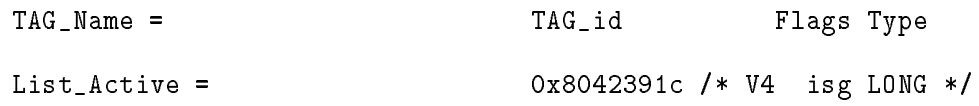

П

```
List\_AdjustHeight =List\_AdjustWidth =List_AutoVisible =
List_DragSortable =List\_DropMark =List_Entries =
List_First =List_Format =
List_IInsertPostList<sub>MinLineHeight</sub> =
List_Quiet =List\_ShowDropMarks =List_Title =
List_Visible =Listview_ClickColumn =
Listview_DefClickColumn =
Listview\_DoubleClick =Listview\_Draw ype =
Listview\_Input =Listview MultiSelect =
Listview ScrollerPos =
Listview\_SelectChange =CycleChain =Disabled =HorizDisappear =
HorizWeight =Showe =VertVert VertWeight =
Weight =
```
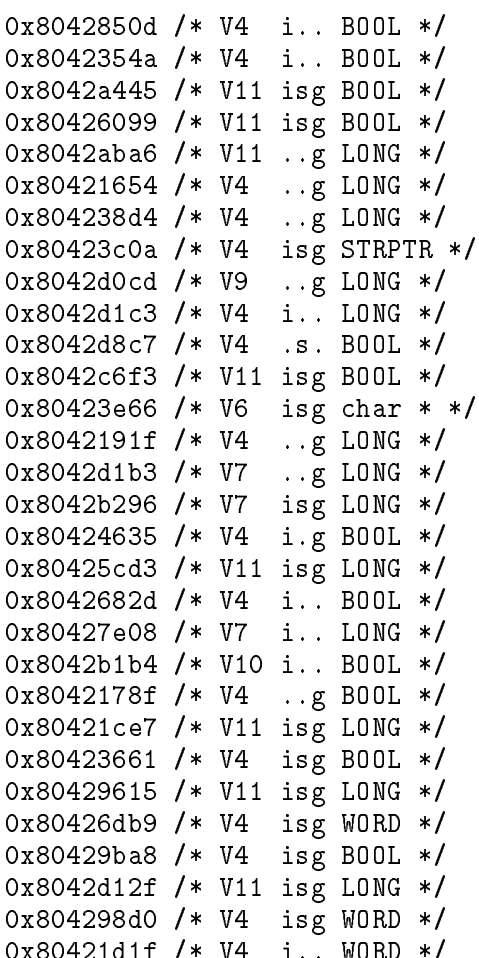

Example use of this command:

```
window TITLE '"MUIRexx Demo"' COMMAND '"quit"' PORT DEMO
   volumelist,
        COMMAND '"dirlist ID DIR1 PATH %s"' PORT DEMO NODE '"volumelist"',
       ATTRS Weight 50
    .
endwindow
```
#### object ID/K, COMMAND/K, PORT/K, HELP/K, NODE/K, Command CLASS/K, TRIG/K, VAL/K, BOOPSI/S, ATTRS/K/M

Ob jects from MUI internal, external and BOOPSI classes are created with this command. Note that while this is a very powerful and flexible command it can easily result in the unexpected, including system crashes, so beware.

- ID [I..] an id can be assigned to an ob ject for later reference. The id can be any combination of up to 5 characters.
- COMMAND [IS.] if given, the command will be executed whenever the ob ject is triggered (see the TRIG and VAL options). The command will be issued to the host port specified by the *PORT* argument. Note that the command is run asyncronously (as a detached process) and only inherits the global path if MUIRexx is started from a shell.
- PORT  $[I..]$  a specific host port may be specified by this argument. The defined command will be issued to this port whenever the ob ject is triggered. If the port is defined as  $COMMAND$  then the command will be issued to a DOS shell (global path will be in affect only if MUIRexx was run from a shell). If this argument is not given but a command is defined then the port will be defined as the port for ARexx (i.e. it will be assumed that the command is an ARexx script). Note that the port may be defined as the port of the application itself. In this manner objects within an application can be linked as well as to ob jects in another application.
- $\bullet$  HELP [I..] with this argument help text may be defined which will be displayed as balloon help whenever the pointer is over the associated object. Of course, this is dependant on whether the user set up balloon help in the MUI preference settings.
- NODE  $[I..]$  this argument is used to specify a node in the guide file given in the command line argument HELP for MUIRexx. If the user positions the mouse pointer over the ob ject and presses the help button on the keyboard then the guide file will be displayed at the node location.
- $\bullet$  CLASS [I..] this argument allows specification of the object class. The class may be any internal or external MUI or BOOPSI (see the BOOPSI option) gadget class.
- TRIG  $[I, .]$  this argument allows specification of a notification trigger TAG. By default the trigger is the MUIA Pressed TAG.
- VAL  $[I..]$  this argument allows specification of a notification trigger value. By default the value is FALSE.
- BOOPSI [I..] if this switch is given then the ob ject will be created from a BOOPSI gadget class. BOOPSI objects will, by default, have the following TAG ids and values set:

TAG value GA\_Left 0  $\Omega$ GA\_Top  $\Omega$ GA\_Width 0 GA\_Height 0 ICA\_TARGET ICTARGET\_IDCMP

 ATTRS [ISG] - with this option any MUIA attribute TAGs may be set or retrieved. While this capability allows for much flexibility it also can lead to unexpected results. It is recommended that before using a TAG that the MUI autodocs (or the autodocs specific to the object class specified) be referenced in order to clearly understand the effect the TAG will have. All TAGs are set by specifying a TAG id and value pair. Any number of TAG pairs may be given. TAG ids should be given as hexidecimal numbers (preceded by a 0x), although decimal numbers may also be used. Typically, TAG ids should be assigned to an ARexx variable for script clarity. TAG values may be either decimal numbers, hexadecimal numbers, or strings (the value will be assumed to be a string if it is not recognized as a number). Note that strings passed as values are volatile, that is you cannot depend on their contents remaining after the TAG is set. Note that all TAGs indicated with an i flag can be set at object creation. The s flag indicates a TAG that can be set after object creation and the g indicates a TAG that can be retrieved. To retrieve a TAG value just specify the TAG id alone. The TAG value will be returned in the ARexx variable result.

Some useful TAGs for use with this command are:

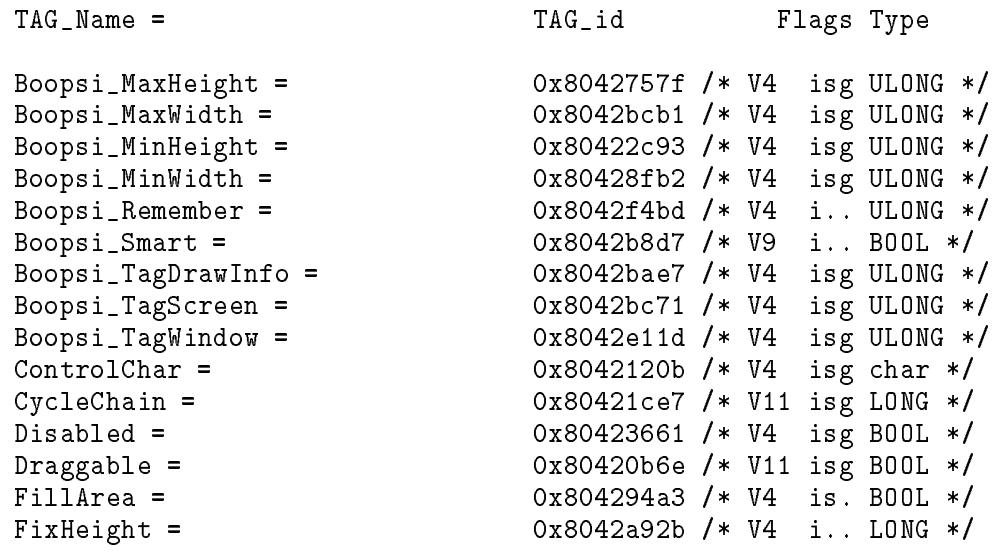

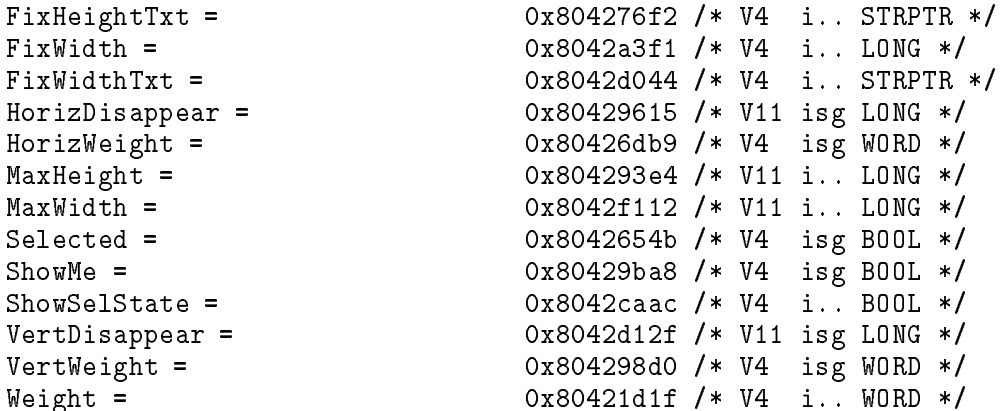

Example use of this command:

```
WHEEL_Hue = 0x84000001
WHEEL_Saturation = 0x84000002
WHEEL_Screen = 0x84000009
window TITLE '"MUIRexx Demo"' COMMAND '"quit"' PORT DEMO
   group HORIZ
       group
           label DOUBLE '"Hue:"'
           label DOUBLE '"Saturation:"'
       endgroup
       group
           gauge ID HUE ATTRS Gauge_Max 16384,
                             Gauge_Divide 262144,
                             Gauge_Horiz TRUE
           gauge ID SAT ATTRS Gauge_Max 16384,
                             Gauge_Divide 262144,
                             Gauge_Horiz TRUE
       endgroup
   endgroup
   object ID BOOP BOOPSI CLASS '"colorwheel.gadget"',
       ATTRS Boopsi_MinWidth 30,
             Boopsi_MinHeight 30,
             Boopsi_Remember WHEEL_Hue,
             Boopsi_Remember WHEEL_Saturation,
             Boopsi_TagScreen WHEEL_Screen,
             WHEEL_Screen 0,
             WHEEL_Saturation 0,
             FillArea TRUE
```

```
endwindow
method ID BOOP Notify WHEEL_Hue EveryTime,
               @HUE 4 Set Gauge_Current TriggerValue
method ID BOOP Notify WHEEL_Saturation EveryTime,
               @SAT 4 Set Gauge_Current TriggerValue
```
#### 4.6 Misc

These commands don't fit any of the previous categories so here they are.

```
request ID/K, TITE/K, GADGETS/K, FILE/K, STRING/F Command
     This command will bring up a standard MUI requester. Note that this command is
     syncronous. That is once it is issued it will not return a result until the user has
     selected a gadget. Once a gadget has been selected then a number will be returned in
     the ARexx variable RESULT (assuming options results was specified in the script).
     The first gadget will return a 1, the second a 2, and so on. The last gadget, however,
     will return a 0 (this is by convention since the last gadget is typically a CANCEL or
     equivilent gadget).
```
- $\bullet$  ID this argument specifies a window ID. If specified then the requester will be centered in the window.
- TITLE this argument specifies the requester title (placed in the title bar of the requester window).
- GADGETS this argument species the gadget labels. The labels are given as a single string with a vertical bar, I used to separate each label. Additionally, each label can contain an underscore,  $\overline{\ }$  prior to any character. The character will be the keyboard shortcut to activate the associated gadget.
- $\bullet$  FILE if given, this argument specifies the file to get the contents for the requester. All line breaks in the file will be included. Note that this argument overrides the STRING argument.
- STRING this argument specifies the string to display in the requester.

Example use of this command:

```
request ID MDIR GADGETS '"OK|Cancel"' '"Delete selected entries?"'
```
#### method ID/K, ARGS/M Command

This command allows construction of class methods (ala the domethod function). While this command is very powerful it is also quite complicated and possibly dangerous (can result in system crashes). Care should be taken by consulting the autodocs describing the method to be constructed.

- $\bullet$  ID this argument specifies the ID of the reference object for the method. If it is not given then the application ob ject will be used.
- ARGS these arguments are the remaining arguments passed to the domethod function. The arguments may be TAG ids, TAG values, strings or object pointers. TAG ids should be given as hexidecimal numbers (numbers preceded by an  $0x$ ). TAG values may be numbers or strings. Ob ject pointers are specied by preceding an ob ject ID with an @.

Example use of this command:

method Application\_AboutMUI 0 /\* bring up about\_MUI requester  $\ast/$  $\cdot$   $\cdot$   $\cdot$ method Application\_OpenConfigWindow /\* open MUI settings program \*/ /\* some example notification methods \*/ method ID BOOP Notify WHEEL\_Hue EveryTime, @HUE 4 Set Gauge\_Current TriggerValue method ID BOOP Notify WHEEL\_Saturation EveryTime, @SAT 4 Set Gauge\_Current TriggerValue

#### setvar NAME/A, VALUE/F Command

This command will set an internal MUIRexx variable to any value (stored as a string) which can be retrieved or reset later within the same application (not necessarily the same script). This ability can be used to pass information between ARexx scripts used in the same application.

- NAME this argument defines the variable name.
- VALUE this argument defines the value of the variable and can consist of any characters.

#### getvar NAME/A Command

This command will retrieve an internal MUIRexx variable. The value will be placed into the ARexx variable  $RESULT$  (assuming options results was specified in the calling script).

• NAME - this argument specifies the variable name.

#### application  $ATTRS/K/M$  Command

This command allows attributes to be set and retrieved for the application ob ject.

 ATTRS [ISG] - with this option any MUIA attribute TAGs may be set or retrieved. While this capability allows for much flexibility it also can lead to unexpected results. It is recommended that before using a TAG that the MUI autodocs be referenced in order to clearly understand the effect the TAG will have. All TAGs are set by specifying a TAG id and value pair. Any number of TAG pairs may be given. TAG ids should be given as hexidecimal numbers (preceded by a 0x), although decimal numbers may also be used. Typically, TAG ids should be assigned to an ARexx variable for script clarity. TAG values may be either decimal numbers, hexadecimal numbers, or strings (the value will be assumed to be a string if it is not recognized as a number). Note that strings passed as values are volatile, that is you cannot depend on their contents remaining after the TAG is set. Note that all TAGs indicated with an i flag can be set at object creation. The s flag indicates a TAG that can be set after ob ject creation and the g indicates a TAG that can be retrieved. To retrieve a TAG value just specify the TAG id alone. The TAG value will be returned in the ARexx variable result.

Some useful TAGs for use with this command are:

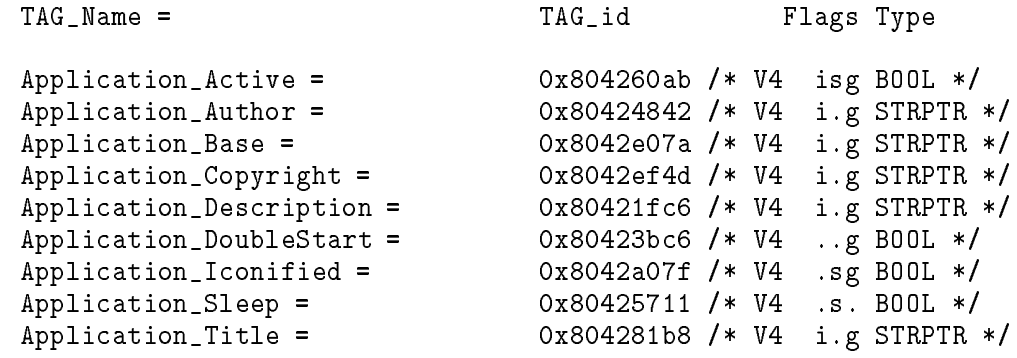

Chapter 4: Command Reference 51

Application\_Version =  $0x8042b33f$  /\* V4 i.g STRPTR \*/

Example use of this command:

application Application\_Iconified TRUE /\* forces iconification \*/ application Application\_Version say result

Chapter 5: Example Macro

## 5 Example Macro

```
/* A simple example based on one of the demos supplied with MUI */
options results
Selected = 0x8042654b /* V4 isg BOOL */
Slider_Level = 0x8042ae3a /* V4 isg LONG */
TRUF = 1address PAGES
window ID PAGE TITLE '"Character Definition"' COMMAND 'quit' PORT PAGES
   group HORIZ
       group
           label SINGLE 'Name:'
           label SINGLE 'Sex:'
       endgroup
       group
           string ID NAME CONTENT 'Frodo'
           cycle ID SEX LABELS 'male,female'
        endgroup
   endgroup
   space 2
   group REGISTER LABELS 'Race,Class,Armor,Level'
       group FRAME
           radio ID RACE LABELS 'Human,Elf,Dwarf,Hobbit,Gnome'
       endgroup
       group FRAME
           radio ID CLAS LABELS 'Warrior,Rogue,Bard,Monk,Magician,Archmage'
        endgroup
       group
           group HORIZ
               group
                   label SINGLE 'Cloak:'
                   label SINGLE 'Shield:'
                   label SINGLE 'Gloves:'
                   label SINGLE 'Helmet:'
               endgroup
               group
                   check ID CHK1 ATTRS Selected TRUE
                   check ID CHK2 ATTRS Selected TRUE
                   check ID CHK3 ATTRS Selected TRUE
                   check ID CHK4 ATTRS Selected TRUE
               endgroup
           endgroup
        endgroup
```

```
group
            group HORIZ
                group
                    label DOUBLE 'Experience:'
                    label DOUBLE 'Strength:'
                    label DOUBLE 'Dexterity:'
                    label DOUBLE 'Condition:'
                    label DOUBLE 'Intelligence:'
                endgroup
                group
                    slider ATTRS Slider_Level 3
                    slider ATTRS Slider_Level 42
                    slider ATTRS Slider_Level 24
                    slider ATTRS Slider_Level 39
                    slider ATTRS Slider_Level 74
                endgroup
            endgroup
        endgroup
   endgroup
endwindow
exit
```
#### 6 MUI Format Sequences

Whenever MUI prints strings, they may contain some special character sequences defining format, color and style of the text.

'[NEWLINE]' Start a new line. With this character you can e.g. create multi line buttons. [Note that I cannot get this to work : ( since it appears that ReadArgs() (which mui.library uses to parse ARexx command strings) interprets a newline as an end of string, bummer]

'[ESC]-' Disable text engine, following chars will be printed without further parsing.

'[ESC]u' Set the soft style to underline.

'[ESC]b' Set the soft style to bold.

'[ESC]i' Set the soft style to italic.

'[ESC]n' Set the soft style back to normal.

'[ESC] $\langle n \rangle$ ' Use pen number n (2..9) as front pen. n must be a valid DrawInfo pen as specified in "intuition/screens.h".

'[ESC]c' Center current (and following) line(s). This sequence is only valid at the beginning of a string or after a newline character.

'[ESC]r' Right justify current (and following) line(s). This sequence is only valid at the beginning of a string or after a newline character.

'[ESC]l' Left justify current (and following) line(s). This sequence is only valid at the beginning of a string or after a newline character.

 $'[ESC][[**s**]']$  Draw MUI image with specification  $\langle s \rangle$  (see Chapter 7 [MUI Image Specifications], page 57).

Where [ESC] is ascii 27 (format syntax - " $\langle 033"$ ) and [NEWLINE] is ascii 10 (format syntax - " $\langle n'' \rangle$ . Note that there should be no space between the  $|ESC|$  character and the format specification.

Chapter 7: MUI Image Specifications 57

## 7 MUI Image Specications

MUI Image specications always starts with a digit, followed by a ':', followed by some parameters. Currently, the following things are defined (all numeric parameters need to be ascii values!):

"0: $\langle x \rangle$ " where  $\langle x \rangle$  is between MUILBACKGROUND and MUILFILLBACK2 identifying a builtin pattern.

"1:  $\langle x \rangle$ " where  $\langle x \rangle$  identifies a builtin standard image. Don't use this, use "6: $\langle x \rangle$ " instead.

"2: $\langle \cdot \rangle$ , $\langle g \rangle$ , $\langle b \rangle$ " where  $\langle r \rangle$ ,  $\langle g \rangle$  and  $\langle b \rangle$  are 32-bit RGB color values specified as 8-digit hex string (e.g. 00000000 or fffffff). Kick  $2.x$  users will get an empty image.

"3: $\langle n \rangle$ " where  $\langle n \rangle$  is the name of an external boopsi image class.

"4: $\langle n \rangle$ " where  $\langle n \rangle$  is the name of an external MUI brush.

"5: $\langle n \rangle$ " where  $\langle n \rangle$  is the name of an external picture file that should be loaded with datatypes. Kick 2.x users will get an empty image.

"6: $\langle x \rangle$ " where  $\langle x \rangle$  is between MUIL-WindowBack (0) and MUIL-Count-1 (41) identifying a preconfigured image/background.

Chapter 8: MUI List Format

#### **MUIList Format**  $\mathbf{R}$

MUI has the ability to handle multi column lists. To define how many columns should be displayed and how they should be formatted, you specify a format string.

This format string must contain one entry for each column you want to see. Entries are seperated by commas, one entry is parsed via dos.library/ReadArgs().

The template for a single entry looks like this:

 $DELTA=D/N, PREPARSE=P/K, WEIGHT=W/N, MINWIDTH=MIW/N, MAXWIDTH=MAW/N,$  $COL=C/N$ ,  $BAR/S$ 

DELTA - Space in pixel between this column and the next. the last displayed column ignores this setting. Defaults to 4.

PREPARSE - A preparse value for this column. Setting this e.g. to '[ESC]c' would make the column centered (see Chapter 6 [MUI Format Sequences], page 55).

WEIGHT - The weight of the column. As with MUI's group class, columns are layouted with a minimum size, a maximum size and weight. A column with a weight of 200 would gain twice the space than a column with a weight of 100. Defaults to 100.

MINWIDTH - Minimum percentage width for the current column. If your list is 200 pixel wide and you set this to 25, your column will at least be 50 pixel. The special value -1 for this parameter means that the minimum width is as wide as the widest entry in this column. This ensures that every entry will be completely visible (as long as the list is wide enough). Defaults to -1.

MAXWIDTH - Maximum percentage width for the current column. If your list is 200 pixel wide and you set this to 25, your column will not be wider as 50 pixel. The special value -1 for this parameter means that the maximum width is as wide as the widest entry in this column. Defaults to -1.

COL - This value adjusts the number of the current column. This allows you to adjust the order of your columns without having to change your display hook. See example for details. Defaults to current entry number  $(0,1,...)$ 

BAR - Since muimaster.library V11, you can enable a vertical bar between this and the next column by using this switch.

If your list ob ject gets so small there is not enough place for the minwidth of a column, this column will be hidden completely and the remaining space is distributed between the remaining

columns. This is not true if the column is the first column, in this case the entries will simply be clipped.

Note: You will have as many columns in your list as entries in the format string (i.e. number of commas + 1). Empty entries, e.g. with a format string of ",,,," are perfectly ok.

The default list format is an empty string (""), this means a one column list without special formatting.

For a dirlist object the column data, starting at column zero  $(0)$ , is the file name, size, date, time, protection, and comment.

## 9 MagicUserInterface

This application uses MUI - MagicUserInterface <sup>c</sup> Copyright 1993/94 by Stefan Stuntz

MUI is a system to generate and maintain graphical user interfaces. With the aid of a preferences program, the user of an application has the ability to customize the outfit according to his personal taste.

MUI is distributed as shareware. To obtain a complete package containing lots of examples and more information about registration please look for a file called "muiXXusr.lha" (XX means the latest version number) on your local bulletin boards or on public domain disks.

If you want to register directly, feel free to send

DM 30.- or US\$ 20. to Stefan Stuntz Eduard-Spranger-Strae 7 80935 Mnchen GERMANY

# 10 Acknowledgements

- William S. Hawes for development of ARexx.
- Stefan Stuntz for MagicUserInterface (MUI).
- Tom Ekstrm for Iconographics
- All those responsible for the development of the Amiga.

Chapter 11: History 65

# 11 History

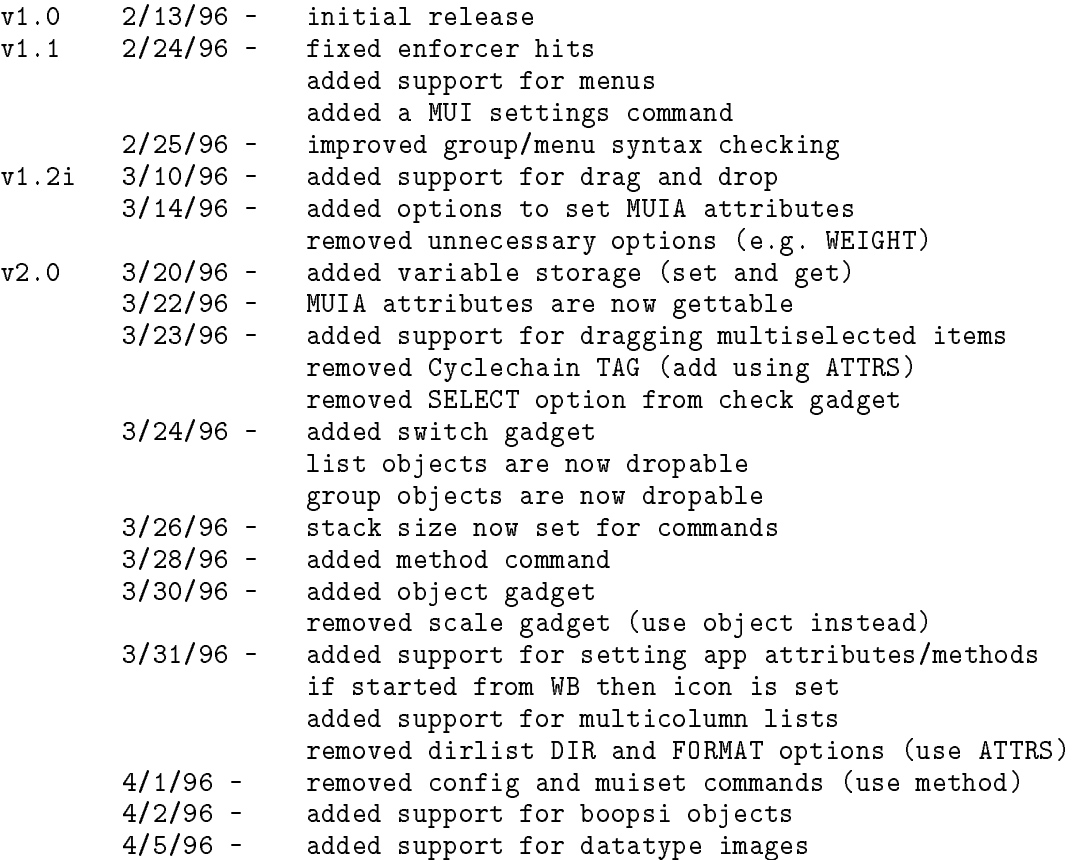

# Concept Index

## A

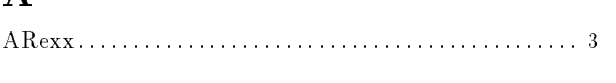

## B

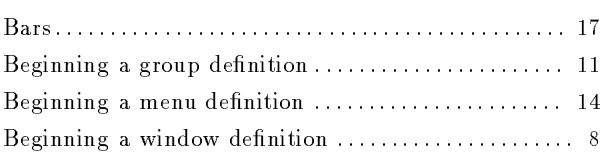

# C

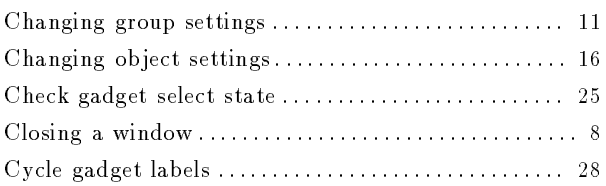

# D

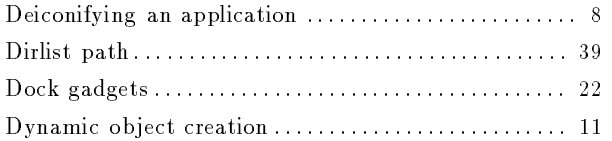

# E

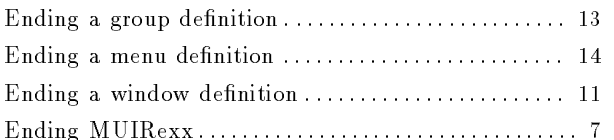

# F

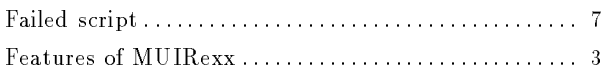

# G

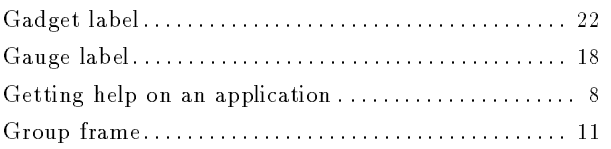

# I

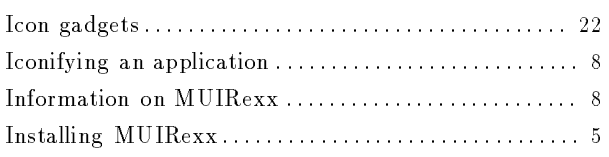

# L

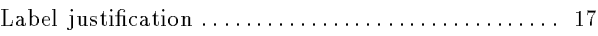

# M

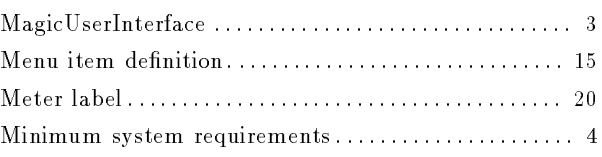

## O

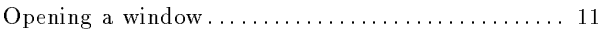

## P

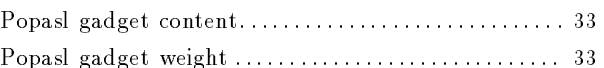

## R

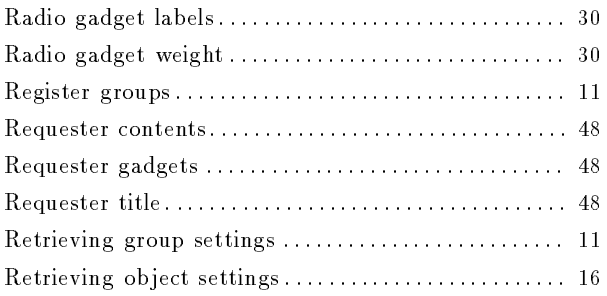

## S

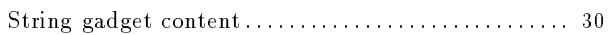

## T

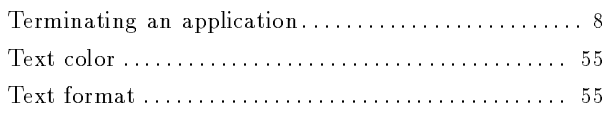

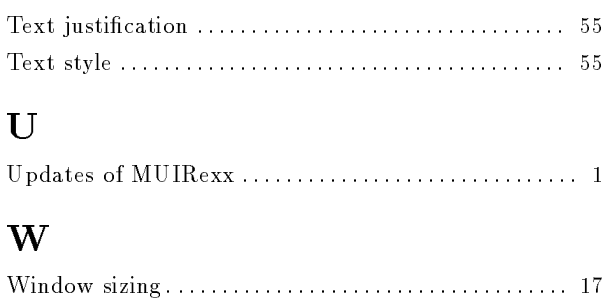

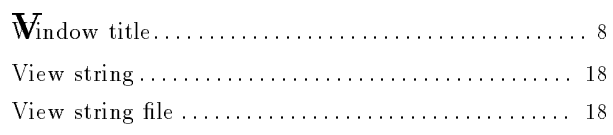

#### 68

# **Command Index**

## $\mathbf{A}$

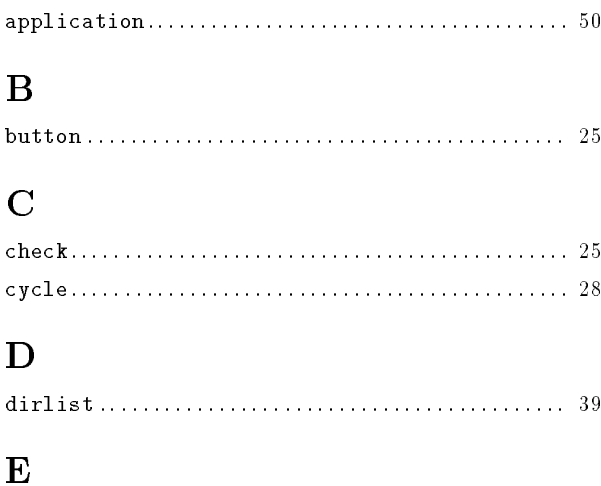

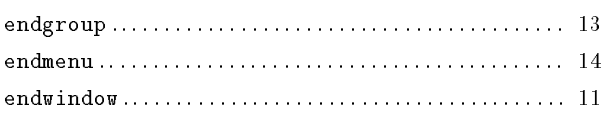

## $\overline{G}$

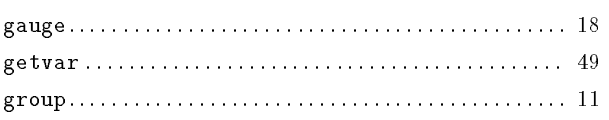

# $\overline{\mathbf{H}}$

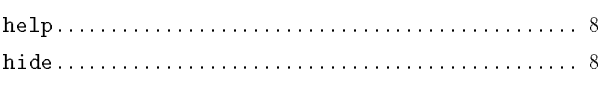

# $\overline{I}$

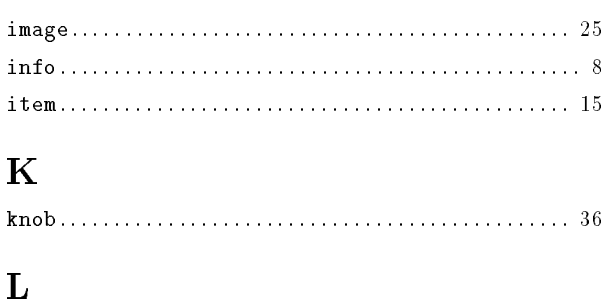

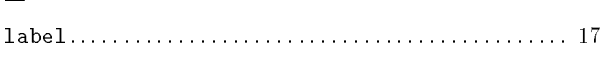

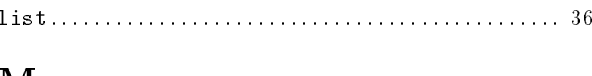

## M

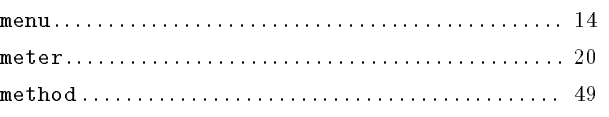

# $\overline{O}$

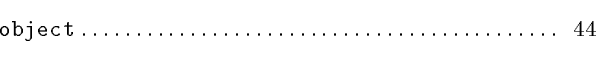

## $\overline{\mathbf{P}}$

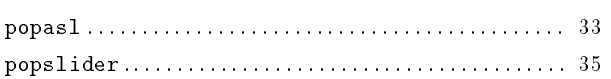

# $\bf Q$

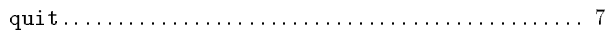

# ${\bf R}$

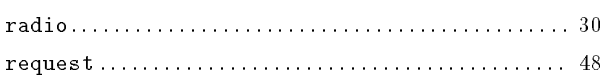

#### $S$

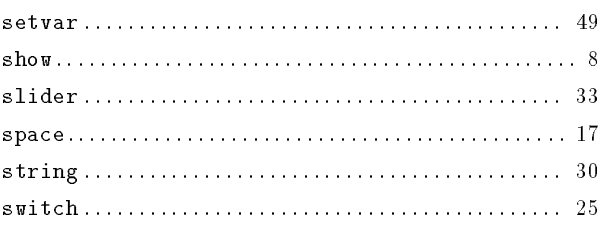

# $\mathbf T$

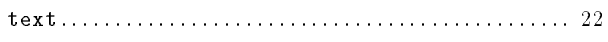

## $\overline{\mathbf{V}}$

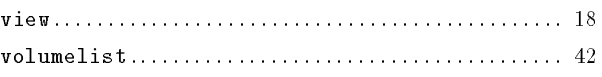

## W

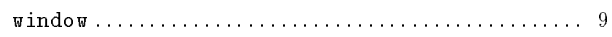
## **Table of Contents**

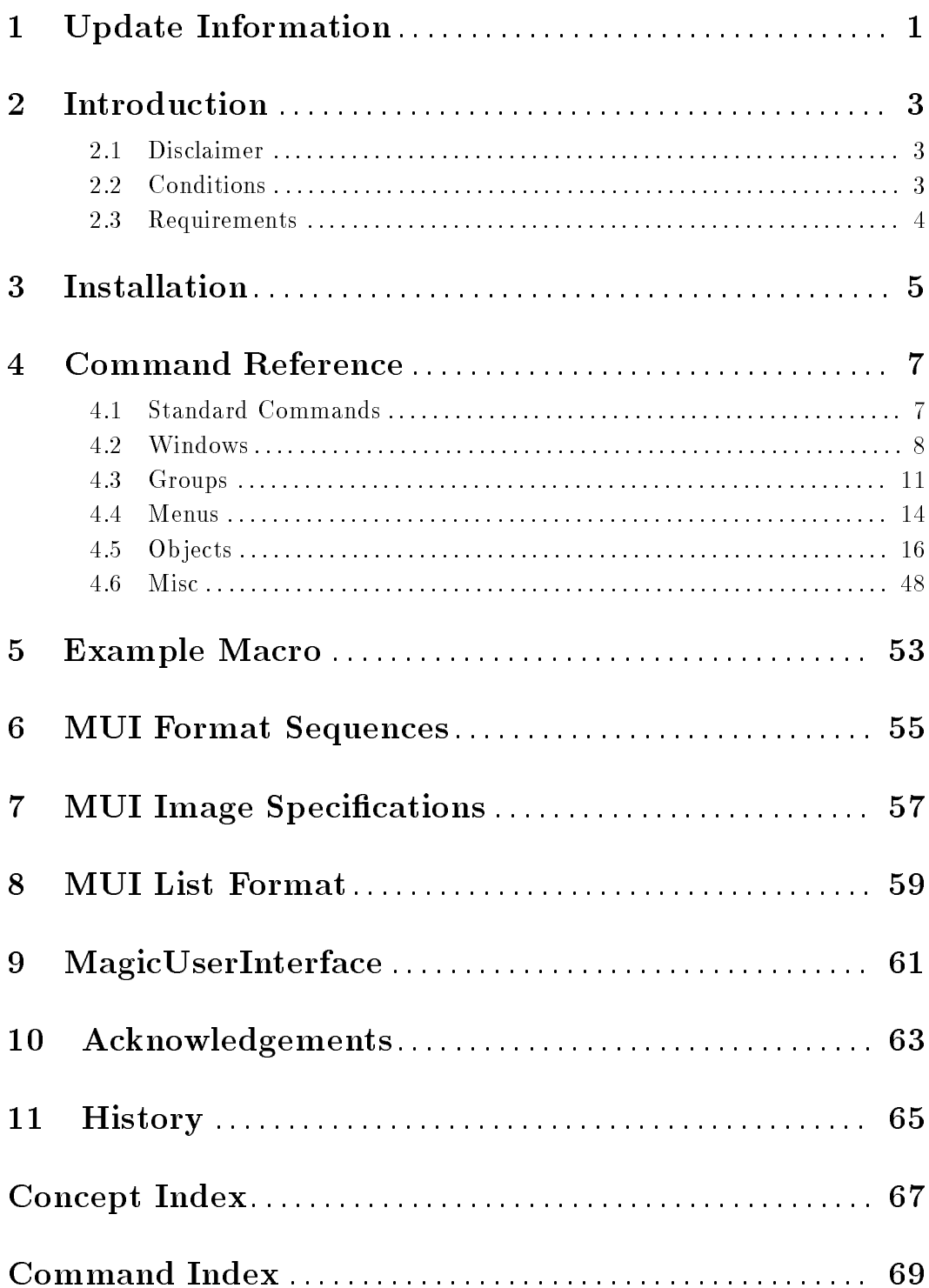

 $\rm MUIRexx$   $2.0$ 

 $\,$  ii